# UMH160UIG

### **UHD** Receiver Decoder

User Guide

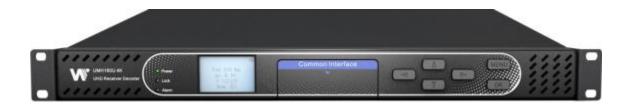

#### **Revision History**

| Date      | Version | Description                                                 | Author |
|-----------|---------|-------------------------------------------------------------|--------|
| 25/7/2022 | 1.0     | First Draft                                                 |        |
| 8/12/2022 | 1.1     | Add Management IP address settings and Cardless CAS feature |        |

This guide contains some symbols to call your attention.

| A DANGER     | The DANGER symbol calls your attention to a situation that, if ignored, may cause physical harm to the user.         |
|--------------|----------------------------------------------------------------------------------------------------|
|              | The CAUTION symbol calls your attention to a situation that, if ignored, may cause damage to Our product.            |
| NOTE         | The NOTE symbol calls your attention to important information.                                                       |
| TIP          | The TIP symbol calls your attention to additional information that, if followed, can make procedures more efficient. |
| Red Arrow    | The Red Arrow symbols point to import details mention the context above or below an image.                           |
| • Blue Arrow | The Blue Arrow symbol indicates the motion path of an item in an operation step.                                     |
| Thick Arrow  | The thick Arrow symbol calls your attention to a series of operation steps mentioned in the context.                 |

This guide also contains the following text conventions.

**Bold Italic**The bold Italic text indicates a button to click, an item in the drop-down menu to<br/>select, or a certain item in the UI.

### **Safety Instructions**

- Read these instructions
- Keep these instructions
- Follow all instructions
- Heed all warnings
- Do not use this unit near water.
- Only use a dry cloth to clean chassis
- Do not install near any heat sources such as radiators, heat registers, stoves, or other apparatus (including amplifiers) that produce heat
- Do not block any ventilation openings. Install in accordance with the manufacturer's instructions
- This unit is grounded through the power cord grounding conductor. To avoid electrocution, do not remove the power cord before the outlet is switched off or unplugged. If the plug does not fit into your outlet, consult an electrician for replacement of the outlet.
- Route power cords and other cables so that they are not likely to be damaged.
- Only use attachments/accessories specified by the manufacturer.
- Do not wear hand jewelry or watch when troubleshooting high current circuits.
- Do not work on the system during periods of lightning.
- Refer all servicing to qualified service personnel. Servicing is required when this unit has been damaged in any way.
- **Damage Requiring Service**: Unplug this product from the wall outlet and refer servicing to qualified service personnel under the following conditions:
  - O When the power-supply cord or plug is damaged.
  - O If liquid has been spilled, or objects have fallen into the product.
  - O If the product has been exposed to rain or water.
  - O If the product does not operate normally by following the operating instructions. Adjust only those controls that are covered by the operating instructions as an improper adjustment of the controls may result in damage and will often require extensive work by a qualified technician to restore the product to its normal operation.
  - O If the product has been damaged in any way.
  - O The product exhibits a distinct change in performance.
- **Replacement Parts**: When replacement parts are required, be sure the service technician uses replacement parts specified by the manufacturer. Unauthorized part substitutions made may result in fire, electric shock or other hazards.

### SAFETY PRECAUTIONS

#### There is always a danger present when using electronic equipment.

Unexpected high voltages can be present at unusual locations in defective equipment and signal distribution systems. Become familiar with the equipment that you are working with and observe the following safety precautions.

- Every precaution has been taken in the design of your UMH160UIG to ensure that it is as safe as possible. However, safe operation depends on you the operator.
- Always be sure your equipment is in good working order. Ensure that all points of connection are secure to the chassis and that protective covers are in place and secured with fasteners.
- Never work alone when working in hazardous conditions. Always have another person close by in case of an accident.
- Always refer to the manual for safe operation. If you have a question about the application or operation call Wellav for assistance.
- WARNING To reduce the risk of fire or electrical shock never allow your equipment to be exposed to water, rain or high moisture environments. If exposed to a liquid, remove power safely (at the breaker) and send your equipment to be serviced by a qualified technician.
- To reduce the risk of shock the UMH160UIG must be connected to a mains socket outlet with a protective earthing connection.
- For the UMH160UIG the mains plug is the main disconnect and should remain readily accessible and operable at all times.
   The UMH160UIG is equipped with an internal system battery. The UMH160UIG must be sent to Wellav service for replacement of this battery.
- When installing the UMH160UIG utilizing the DC power supply, the power supply MUST be used in conjunction with an over-current protective device rated at 50V, 5A, type: Slow-blo, as part of battery-supply circuit.
- To reduce the risk of shock and damage to equipment, it is recommended that the chassis grounding screw located on the rear of the UMH160UIG– be connected to the installation's rack, the vehicle's chassis, the battery's negative terminal, and/or earth ground.

**CAUTION** – Danger of explosion if battery is incorrectly replaced. Replace only with the same or equivalent type.

### **FCC Class A Information**

The UMH160UIG has been tested and found to comply with the limits for a Class A digital device, pursuant to Part 15 of the FCC Rules. These limits are designed to provide reasonable protection against harmful interference when the equipment is operated in a commercial environment. This equipment generates, uses, and can radiate radio frequency energy and, if not installed and used in accordance with the instructions, may cause harmful interference to radio communications. Operation of this equipment in a residential area is likely to cause harmful interference in which case the user will be required to correct the interference at his or her own expense.

Shielded cables must be used with this unit to ensure compliance with the Class A FCC limits.

## **M** Warning: Changes or modifications to this unit not expressly approved by the party responsible for compliance could void the user's authority to operate the equipment.

### **Dolby Digital Information**

This product has been manufactured under license from Dolby Laboratories. "Dolby Digital", "AC-3", and "Dolby Digital Plus" are licensed trademarks of Dolby Laboratories.

### **Table Of Contents**

| 1. Overview                                          | 2  |
|------------------------------------------------------|----|
| 1.1. Product Introduction                            | 2  |
| 1.2. Front Panel Overview                            | 2  |
| 1.3. Rear Panel Overview                             | 3  |
| 1.4. Cooling                                         | 3  |
| 1.5. Rack Information                                | 3  |
| 2.Installation                                       | 4  |
| 2.1. Installation Procedure                          | 4  |
| 2.2. Preparation before Installation                 | 4  |
| 2.3. AC Power Connection                             | 5  |
| 2.4. DC Power Connection                             | 5  |
| 2.5. Checking Package and Accessories                | 5  |
| 2.6. Maintenance                                     | 5  |
| 3.Operating the front panel                          | 6  |
| 3.1. UMH160UIG Front Panel Overview                  | 6  |
| 3.2. UMH160UIG Network Setup via Front Panel         | 6  |
| 3.3. UMH160UIG Management IP address via Front Panel | 7  |
| 4.Operating the Web Interface                        | 10 |
| 4.1. UMH160UIG Web Interface Overview                | 10 |
| 4.1.1. Logging into the UMH160UIG Web Interface      | 10 |
| 4.1.2. Hiding Unused Inputs                          | 10 |
| 4.1.3. Buttons and Status Indicators                 | 10 |
| 4.2. Main panel                                      | 11 |
| 4.2.1. Configuring Active Inputs                     | 12 |
| 4.2.2. Configuring ASI Input                         | 14 |
| 4.2.3. Configuring TS/IP Input                       | 15 |
| 4.2.4. Configuring DVB-S/S2/S2X Input                | 16 |
| 4.2.5. Configuring DVB-C Input                       | 18 |
| 4.2.6. Configuring Network Protocol Input            | 19 |
| 4.2.7. Configuring DVB-CI Descrambling               | 22 |
| 4.2.8. Configuring Cardless CAS Descrambling         | 23 |
| 4.2.9. Configuring T2MI Decapsulation                | 25 |
| 4.2.10. Configuring Service Selection                | 26 |
| 4.2.11. Configuring Video Services                   | 29 |

| 4.2.12. Configuring Audio             |    |
|---------------------------------------|----|
| 4.2.13. Configuring Program Multiplex | 31 |
| 4.2.14. Configuring ASI Output        |    |
| 4.2.15. Configuring TS/IP Output      |    |
| 4.3. System Panel                     |    |
| 4.3.1. Changing Unit Password         |    |
| 4.3.2. Profiles                       |    |
| 4.3.3. Diagnostics                    | 40 |
| 4.3.4. System Information             | 41 |
| 4.3.5. General Settings               | 41 |
| 4.3.6. DVB-S2X Preset                 | 41 |
| 4.3.7. Unit Network Configuration     | 46 |
| 4.3.8. License Information            | 49 |
| 4.3.9. Data/Time                      | 50 |
| 4.3.10. Syslog                        | 51 |
| 4.3.11. Updating the UMH160UIG        | 52 |
| 4.3.12. Reboot Unit                   | 54 |
| 4.3.13. Reset Defaults                | 54 |
| 4.4. Log Panel                        | 55 |
| 4.4.1. Active Alarms                  | 55 |
| 4.4.2. Event Logs                     | 56 |
| 4.4.3. Configuring the Logs           | 57 |
| 5. Appendices                         | 60 |
| 5.1. Acronyms and Glossary            | 60 |
| 5.2. Specifications                   | 64 |

## Preface

### **About This Manual**

This manual provides introduction to users about how to operate the device correctly. The content includes introduction to product installation, product characteristics and product settings, etc. It is highly suggested that users should read this document before actually operating the device.

### **Intended Readers**

This manual is suggested to be studied by the following readers:

- Technical Service Engineer
- Maintenance Engineer
- Test Engineer
- Sales Engineer

| Symbol    | Meaning                                                                                  |
|-----------|------------------------------------------------------------------------------------------|
|           | There is highly potential danger. If it cannot be avoided, it will lead to the deaths or |
| DANGEROUS | serious injury.                                                                          |
|           | There is medium or low potential danger. If it cannot be avoided, it will lead to medium |
| WARNING   | or slight injury.                                                                        |
|           | There are potential risks. If ignore these texts, it may cause damage to the device,     |
| ATTENTION | data loss, equipment performance reduce or unpredictable results.                        |
| TIPS      | Tips that help you to solve problems or save your time.                                  |
| REMARKS   | Remarks. Additional information to the text, in order to emphasize something.            |

### **Symbols Definition**

For the symbols that might appear in this document, the meanings they represent are as the following:

### 1. Overview

### 1. 1. Product Introduction

UMH160UIG is a powerful and cost-effective 4K receiver/decoder that supports MPEG-2/H.264/H.265/AVS+/AVS2 UHD/HD/SD video decoding and major audio decoding. With ample tuner input options and multiple input/output interfaces, it can achieve the RF signal reception, program descrambling, multiplexing, downscaling and decoding output. With IP-based stream processing and management interfaces, it is ideal to support advanced content distribution, 4K decoding, content remultiplexing, digital signal turnaround and transmission via an all-IP-headend system.

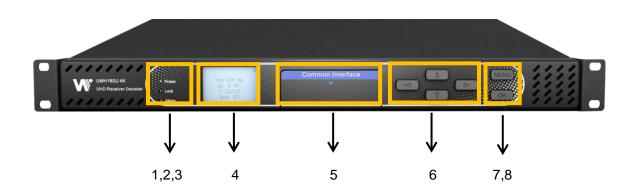

### 1.2. Front Panel Overview

1. Power status indicator: This LED light is turned on when the IRD is power on.

2. Lock status indicator: This LED light is turned on when a channel is locked.

3. Alarm status indicator: This LED flickers when there is something abnormal.

4. LCD screen: This LCD screen can show the program and configuration information.

5. CI slots: There are two CI slots for various CAS CAM (PCMCIA) modules.

6. Up/Down/Left/Right buttons: To change channels, to adjust volumes and configure the IRD.

7. Menu button: To enter the menu and the quit function of the sub menus.

8. OK button: To confirm the operation in the setup.

### 1. 3. Rear Panel Overview

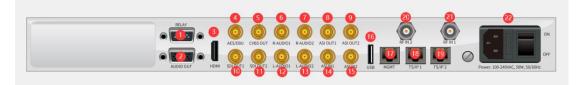

| 1  | RELAY    | 2  | AUDIO OUT    |
|----|----------|----|--------------|
| 3  | HDMI     | 4  | AES/EBU      |
| 5  | CVBS OUT | 6  | R-AUDIO1     |
| 7  | R-AUDIO2 | 8  | ASI OUT1     |
| 9  | ASI OUT2 | 10 | SDI OUT1     |
| 11 | SDI OUT2 | 12 | L-AUDIO1     |
| 13 | L-AUDIO2 | 14 | ASI IN1      |
| 15 | ASI IN2  | 16 | USB          |
| 17 | MGMT     | 18 | TS/IP 1      |
| 19 | TS/IP 2  | 20 | RF IN2       |
| 21 | RF IN1   | 22 | POWER SUPPLY |

### 1.4. Cooling

The UMH160UIG is cooled via forced induction through the front of the unit and exhausted through the vents in the rear of the chassis. The UMH160UIG is equipped with a temperature controlled status indicator. If the temperature inside the unit exceeds 60°C the red "Error" text will illuminate on the front panel and a description of the error will appear in the "Error List.

### 1.5. Rack Information

The UMH160UIG is intended to be mounted in a standard 19" rack. It occupies 1RU of rack space and the connections are all on the rear of the unit.

### 2. Installation

### 2.1. Installation Procedure

The UMH160UIG is designed to be mounted in a standard 19" rack. It takes 1RU of rack space. To install it into a rack, please use the following steps:

- 1. Determine the desired position in the rack for the UMH160UIG. Make sure that the air intake on the top of the unit and the exhausts on the back of the unit will not be blocked.
- 2. Install the brackets at desired position if there's no supporting plate in the rack.

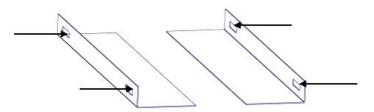

- 3. Insert the rack mount clips into place over the mounting holes in the rack.
- 4. Slide the UMH160UIG into the position in the rack.
- 5. Secure the chassis to the rack by installing the four supplied screws through the front mounting holes and tightening.

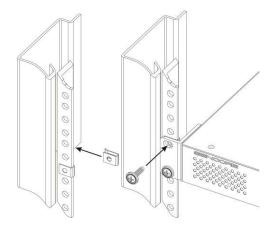

### 2. 2. Preparation before Installation

Before installation, the installation personnel should read through and confirm the

followings:

• Go through this user manual.

- Has the knowledge of digital television system.
- Has defined the sources, racks allocation, and set-up plan system wiring.
- Knows how to operate this unit and parameters configuration.
- Go through related engineering design documents about the system.

### 2. 3. AC Power Connection

Please only use the supplied 3-prong power connector or one with equal specifications. NEVER tamper with or remove the grounding pin. This could cause damage to UMH160UIG, personnel, or property. Make sure the power outlet is switched off before plug or unplug the power cable from the panel of UMH160UIG.

### 2.4. DC Power Connection

The UMH160UIG with the DC chassis option is intended for use on 48V DC systems. A power cable is not included for this option. In order to apply power to the unit in this configuration, simply connect the screw terminals on rear of the unit to the rack's DC power rails.

Be sure that the power source and cable is used in conjunction with an over-current protective device rated at 50V, 5A, type: Slow-blo fuse as part of battery-supply circuit. Also, to reduce the risk of shock and damage to equipment, it is recommended that the chassis grounding screw (1.3) located on the rear of the UMH160UIG – be connected to the installation's rack, battery negative terminal, and/or earth ground.

### 2.5. Checking Package and Accessories

- Base Unit x1
- Power cord x1
- Earth cord x1
- BNC cord x1
- BNC-RCA cord x2

### 2.6. Maintenance

The UMH160UIG is virtually a maintenance-free piece of equipment. There are no user serviceable parts on the inside of the unit.

### 3. Operating the front panel

### 3. 1. UMH160UIG Front Panel Overview

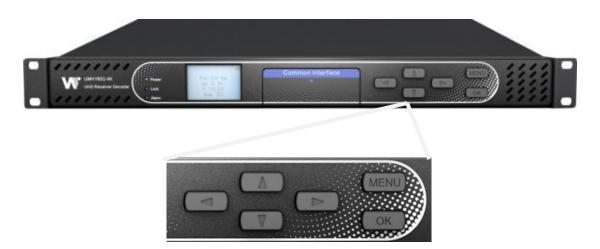

The UMH160UIG front panel allows the user to configure all settings that are present in the web interface using the buttons located on the front of the unit. The screen below is the idle screen of the UMH160UIG. This idle screen allows the user to view the incoming bitrate of the active input, which input is set to active, the management IP address of the unit and the service currently set to decode.

### 3. 2. UMH160UIG Network Setup via Front Panel

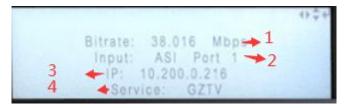

- 1. Bitrate of incoming stream displayed in Mbps.
- 2. Current active input.
- 3. IP address of management port.
- 4. Current decoded service.

The following figure shows a typical screen on the front panel. Several important features have been circled and noted below. These features are common to all screens and assist

when navigating, viewing and editing unit information. The MeNU button allows the user to return to the home screen, cancel settings and go back a menu. In order to edit a selected parameter the MeNU button must be pressed. Once a parameter has been changed the MeNU button must be pressed again before the change takes effect on the unit.

Adapter Config 3 + >IP Mode: Static IP: 192.168.1.100 Mask: 255.255.255.0 GW: 0.0.0.0

### 3. 3. UMH160UIG Management IP address via Front Panel

To setup the UMH160UIG with a Static IP address, use the following steps:

| <ol> <li>Press the button to "Main Manu".</li> <li>Use the and buttons to move the cursor to "System"</li> </ol> | Main Menu       ↔         Inputs       Decoding         Outputs       >                                      |  |
|----------------------------------------------------------------------------------------------------|----------------------------------------------------------------------------------------------------|--|
| 3. Use the <b>A</b> and <b>V</b> buttons to move the cursor to "Unit Networking".                                | System Menu       ↔↓↓         > Unit Networking         Reboot         About Unit         Reset All Settings |  |

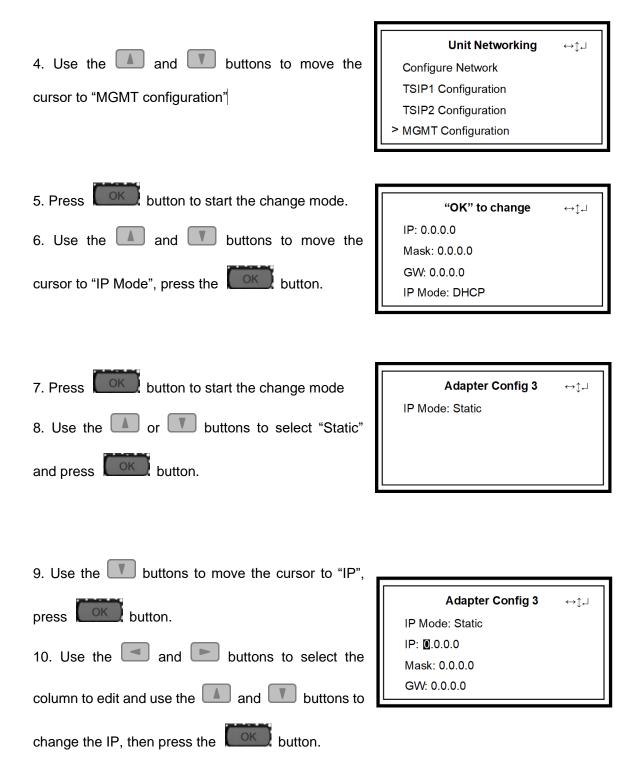

| 11. The cursor will now be on "Mask".                                                      |                       |
|--------------------------------------------------------------------------------------------|-----------------------|
|                                                                                            | Adapter Config 3 ↔ț₊J |
| 12. Use the 🖪 and 🕨 buttons to select the                                                  | IP Mode: Static       |
|                                                                                            | IP: 0.0.0.0           |
| column to edit and use the 🚺 and 🚺 buttons to                                              | Mask: 0.0.0.0         |
|                                                                                            | GW: 0.0.0.0           |
| change the Subnet Mask, then press the                                                     |                       |
| button.                                                                                    |                       |
|                                                                                            |                       |
| 13. The cursor will now be on "GW" which is gateway.                                       |                       |
|                                                                                            | Adapter Config 3 ↔‡₊J |
| 14. Use the 💶 and 🖿 buttons to select the                                                  | IP Mode: Static       |
|                                                                                            | IP: 0.0.0.0           |
|                                                                                            | IF. 0.0.0.0           |
| column to edit and use the 🚺 and 🛄 buttons to                                              | Mask: 0.0.0.0         |
| column to edit and use the 🚺 and 🚺 buttons to change the Gateway, then press the 🗰 button. |                       |

### DHCP

The UMH160UIG can be configured to use DHCP to obtain an IP address/Subnet

Mask/Gateway.

| 1. Use the 🚺 and 🚺 buttons to move the cursor            |                                        |
|----------------------------------------------------------|----------------------------------------|
| to "IP Mode", press the to the button.                   | Adapter Config 3 ↔ୁ.J<br>IP Mode: DHCP |
| 2. Use the <b>I</b> or <b>I</b> buttons to select "DHCP" |                                        |
| and press <b>CON</b> button to save the selection.       |                                        |

### 4. Operating the Web Interface

### 4.1. UMH160UIG Web Interface Overview

### 4.1.1. Logging into the UMH160UIG Web Interface

The user will need to login to the web interface. Press the login button in order to login to the web interface.

#### **Default Credentials**

IP address:10.0.0.74

Username: admin

Password: mpeg101

| & Login                |  |
|------------------------|--|
| User: admin  Password: |  |
| 🤌 Login                |  |
|                        |  |
|                        |  |

### 4.1.2. Hiding Unused Inputs

The UMH160UIG web interface allows the user to hide inactive inputs using the

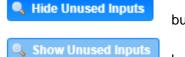

button or show all available inputs by click the

button. Only the inputs configured as the Primary Input and

Backup Input will be displayed when unused inputs are hidden.

#### 4.1.3. Buttons and Status Indicators

When the 🥒 button is shown user configuration is available. Clicking this button will open

menus where settings can be changed by the user.

| Inputs               |                   |                      |          |        |
|----------------------|-------------------|----------------------|----------|--------|
| S Hide Unused Inputs | 3                 | Configure ASI Port 1 |          |        |
| 🖉 Input 1            | Active: None      | Receive:             | Disabled | •      |
| 🖉 Input 2            | Active: None      | TS Standard:         | DVB      | -      |
| A SI Port 1          | Receive: Disabled |                      |          |        |
| A SI Port 2          | Receive: Disabled |                      | Apply    | Cancel |

When the <sup> </sup> icon is shown additional status information can be viewed. Click this button will expand the menu to display the additional status information.

| Green LED | Status is good. No errors are present and function is operating normally.                                                |
|-----------|----------------------------------------------------------------------------------------------------|
| Red LED   | Status indicates function is affected by active error. To view the errors navigate to Alarms panel to view Active Errors |
| Gray LED  | Status is inactive. Function is currently disabled or unavailable                                                        |

Status in the UMH160UIG web interface is shown with LED status indicators:

### 4.2. Main panel

The Main panel of the UMH160UIG web interface is used to configure the unit to decode, de-encapsulate and demodulate. When configuring the UMH160UIG the user begins at the top of the menu and works down. The inputs are configured, then descrambling (if present), then service or PIDs are selected for decode, then outputs are configured. Pictured below is a fully populated unit with all options licensed.

|                           |                                                                                 | Main Logs System                        |
|---------------------------|---------------------------------------------------------------------------------|-----------------------------------------|
| Main Control Panel        |                                                                                 |                                         |
| Inputs                    |                                                                                 |                                         |
| Show Unused Inputs        |                                                                                 |                                         |
| Input 1                   | Active: TS/IP Port 1 Stream 1 Primary: TS/IP Port 1 Stream 1 Backup: ASI Port 1 | 35 Switch to Backup Inpu                |
| Input 2                   | Active: None Primary: None Backup: None                                         | 😒 Switch to Backup Inpu                 |
| 🖉 A SI Port 1             | Receive: Disabled                                                               | Stream Rate(Mbps): 0.00 / 0.00 Unlocked |
| 🗄 🥒 TS/IP Port 1 Stream 1 | Receive: Enabled 239.192.0.206:10000                                            | Stream Rate(Mbps): 8.23 / 8.45 Locked   |
| Conditional Access        |                                                                                 |                                         |
| 🗉 🥒 DVB-CI                | Top Slot: Disabled Source: None Bottom Slot: Disabled Source: None              |                                         |
| Decoding                  |                                                                                 |                                         |
| Service                   | Source: Input 1 Service: 1 ( Program-1 )                                        | Mode: Service Lock                      |
| • Video                   | PID: 1000 ( MPEG-2 MP@ML 4:2:0 8 Bit ) Native Format: 720x576i 4x3 25fps        |                                         |
| o Audio 1                 | PID: 1001 ( MPEG-1 ) Format: 128 kbps 48.0 kHz 2/0                              |                                         |
| Baseband Processing       |                                                                                 |                                         |
| 😠 🖉 Video                 | Format Mode: Auto Output Format: 720x576i 16x9 25.00fps                         |                                         |
| 🗄 🥒 Audio                 | Audio State: Enabled Audio Volume: 100%                                         |                                         |
| Data Outputs              |                                                                                 |                                         |
| Program Multiplex         |                                                                                 |                                         |
| A SI Port 1               | Transmit: Disabled Source: Input 1                                              | Stream Rate(Mbps): 0.00 / 0.00          |
| ASI Port 2                | Transmit: Disabled Source: Input 1                                              | Stream Rate(Mbps): 0.00 / 0.00          |
| / TS/IP Port 1 & 2        | Operation Mode: Output All PIDs                                                 |                                         |
|                           | m1 Transmit: Disabled Source: Input 1 239.100.1.100:10000 Backup:               | Disabled Stream Rate(Mbps): 0.00 / 0.00 |

### 4.2.1. Configuring Active Inputs

This menu allows the user to configure a primary and backup input. In case there is an input failover the UMH160UIG is capable of detecting the failed state and switching to a secondary backup input in order to provide a continuous output. Which input is primary and backup, how the inputs switchover and restore and switchover timing is all user configurable. The user can force the UMH160UIG to switch between the Primary and Backup Inputs by clicking the switch to button. To change the active input and failover settings click the button next to Input Selection:

| Inputs                 |                                 |                                                   |                    |              |            |
|------------------------|---------------------------------|---------------------------------------------------|--------------------|--------------|------------|
| Show Unused Inputs     |                                 |                                                   |                    |              |            |
| 🥒 Input 1              | Active: TS/IP Port 1 Stream 1   | Primary: TS/IP Port 1 Stream 1 Backup: ASI Port 1 |                    | Switch to Ba | ckup Input |
| / Input 2              | Active: None                    | Primary: None Backup: None                        |                    | Switch to Ba | ckup Input |
| ASI Port 1             | Receive: Disabled               |                                                   | Stream Rate(Mbps): | 0.00 / 0.00  | Unlocked   |
| I S/IP Port 1 Stream 1 | Receive: Enabled 239.192.0.206: | 10000                                             | Stream Rate(Mbps): | 8.24 / 8.45  | Locked     |

Active Input Indicator

| Configure Input 1   |                        |    |
|---------------------|------------------------|----|
| Primary Input:      | TS/IP Port 1 Stream 1  | -  |
| Backup Input:       | ASI Port 1             | -  |
| Switch On:          | Sync Loss              | Ŧ  |
| Restore On:         | Backup Input Sync Loss | Ŧ  |
| Switchover (secs.): | 5                      | +  |
|                     | Apply Canc             | el |

General options for Input 1 configuration

| Setting       | Range            | Description                               |
|---------------|------------------|-------------------------------------------|
| Primary Input | DVB-S2X Port1    | Used for both normal operation and        |
|               | DVB-S2X Port2    | input failover settings. During normal    |
|               | ASI Port1        | operation this input will be the active   |
|               | ASI Port2        | input.                                    |
|               | TS/IP Stream 1   | Note: Depending on the tuner module       |
|               | TS/IP Stream 2   | that is installed, the menu will change   |
|               | TS/IP Stream 3   | to reflect the applicable input type.     |
|               | TS/IP Stream 4   |                                           |
|               | Network protocol |                                           |
| Backup Input  | DVB-S2X Port1    | During failover operation this input will |
|               | DVB-S2X Port2    | become the active input. The catalyst     |
|               | ASI Port1        | for what causes the unit to switch to     |
|               | ASI Port2        | this input is configured in the following |
|               | TS/IP Stream 1   | setting.                                  |
|               | TS/IP Stream 2   |                                           |
|               | TS/IP Stream 3   | Note: Depending on the tuner module       |
|               | TS/IP Stream 4   | that is installed, the menu will change   |
|               | Network protocol | to reflect the applicable input type.     |

| Switch On     | Manual Only            | Manual Only: the unit will not switch     |
|---------------|------------------------|-------------------------------------------|
|               | TS Sync Loss           | inputs automatically. The user must       |
|               |                        | manually switch inputs.                   |
|               |                        | TS Sync Loss: the UMH160UIG will          |
|               |                        | switch from the primary to the backup     |
|               |                        | input if the primary stream loses         |
|               |                        | synchronization for the duration of the   |
|               |                        | Switchover Interval.                      |
| Restore On    | Manual Only            | Manual Only: the unit will not restore to |
|               | Primary Input Restored | the primary input automatically. The      |
|               | Backup Input Sync Loss | user must manually switch inputs.         |
|               |                        | Primary Input Restored: the               |
|               |                        | UMH160UIG restores to primary when        |
|               |                        | the Primary input regains transport       |
|               |                        | stream synchronization.                   |
|               |                        | Backup Input Sync Loss: the unit will     |
|               |                        | switch from back to primary when the      |
|               |                        | backup stream loses synchronization       |
|               |                        | for the duration of the Switchover        |
|               |                        | interval.                                 |
| Switchover(se | 1-20 seconds           | The time in seconds which Switch On       |
| cs)           |                        | or Restore On value must remain in the    |
|               |                        | configured state before the               |
|               |                        | UMH160UIG switches between the            |
|               |                        | Primary Input and Backup Input or vice    |
|               |                        | versa.                                    |

### 4.2.2. Configuring ASI Input

This menu allows the user to either Enable or Disable the ASI Input on the UMH160UIG. After ASI is enabled, the user need to select the corresponding TS standard, DVB or ATSC.

| Configure ASI Port 1 |         |        |  |
|----------------------|---------|--------|--|
| Receive:             | Enabled | -      |  |
| TS Standard:         | DVB     | Ŧ      |  |
|                      | Apply   | Cancel |  |

General options for ASI input

| Setting  | Range    | Description                                       |
|----------|----------|---------------------------------------------------|
| Receive  | Enabled  | This setting allows the user to enable or disable |
|          | Disabled | these input stream settings.                      |
| TS       | DVB      | This setting allows the user to select the TS     |
| Standard | ATSC     | standard for input stream.                        |

### 4.2.3. Configuring TS/IP Input

This menu allows the user to configure the TS/IP inputs. There are two ports that can be set to receive and/or transmit. This menu is for setting up the reception of TS/IP unicast or multicast transport streams. The menu for Stream 1 and 2 have the same settings. IGMPv2 is used to join/leave multicast streams by default if no IGMP Filter addresses are entered. If IGMP Filter Mode addresses are specified then IGMPv3 is used.

| Configure TS/IP Port 1 Stream 1 |               |          |  |  |
|---------------------------------|---------------|----------|--|--|
| Receive:                        | Enabled       | Ŧ        |  |  |
| Mode:                           | Multicast     | ~        |  |  |
| Destination IP:                 | 239.192.0.206 |          |  |  |
| Destination Port:               | 10000         | \$       |  |  |
| TS Standard:                    | DVB           | Ŧ        |  |  |
| IGMP Filter Mode:               | Exclude       | Ŧ        |  |  |
| Add IGMP Address                | 🖨 Rer         | nove All |  |  |
| IGMP Address                    |               | Remove   |  |  |
|                                 |               |          |  |  |
|                                 | Apply         | Cancel   |  |  |

General options for TS/IP Input

| Setting          | Range                                | Description                                                                                                    |
|------------------|--------------------------------------|----------------------------------------------------------------------------------------------------|
| Receive          | Enabled                              | This setting allows the user to enable or disable                                                                                                    |
|                  | Disabled                             | these input stream settings.                                                                                                    |
| Mode             | Multicast<br>Unicast                 | Multicast setting allows the unit to receive multicast<br>streams. Multicast streams originate from the IP<br>range 224.0.0.0 – 239.255.255.255. Unicast allows<br>the unit to receive unicast streams. Unicast<br>streams originate directly from a source device. |
| Destination IP   | 224.0.0.0<br><br>239.255.2<br>55.255 | This setting is only available when receiving a multicast stream. This address is the IP address the source device is sending to.                                                                                                    |
| Destination Port | 0-65535                              | This is the UDP port the source device is sending<br>to. This is the only setting required to receive a<br>unicast stream.                                                                                                    |
| TS Standard      | DVB<br>ATSC                          | This setting allows the user to select the TS standard for input stream.                                                                                                    |
| IGMP filter      | Exclude                              | Used on networks supporting IGMPv3. If this                                                                                                    |
| Mode             | Include                              | setting is set to Exclude any streams originating                                                                                                    |
|                  |                                      | from the user defined IP addresses will be rejected.<br>If this setting is set to Include any streams                                                                                                    |
|                  |                                      | originating from the user defined IP addresses will                                                                                                    |
|                  |                                      | be received.                                                                                                    |

### 4. 2. 4. Configuring DVB-S/S2/S2X Input

If the DVB-S/S2/S2X tuner was selected as a factory installed option, the following menus and options will be available for configuration. This menu allows the user to configure the DVB-S/S2/S2X inputs. The tuner will automatically detect modulation and

symbol rate during signal acquisition. LNB Power configuration for this input card is configured in the DVB-S/S2/S2X menu.

| Configure DVB-S2X Port 1 |          |        |  |
|--------------------------|----------|--------|--|
| Receive:                 | Disabled | -      |  |
| TS Standard:             | DVB      | Ŧ      |  |
| Frequency(MHz):          | 3840     | \$     |  |
| Symbol Rate(KBaud):      | 27500    | ÷      |  |
| LNB Frequency(MHz):      | 5150     | ÷      |  |
| LNB Voltage:             | Off      | Ŧ      |  |
| LNB 22k:                 | Enabled  | Ŧ      |  |
|                          | Apply    | Cancel |  |

Configuration of DVB-S2X

| Setting        | Range      | Description                                         |
|----------------|------------|-----------------------------------------------------|
| Receive        | Disabled   | This setting allows the user to enable or disable   |
|                | Enabled    | this input stream.                                  |
| TS Standard    | DVB        | This setting allows the user to select the TS       |
|                | ATSC       | standard for input stream.                          |
| Frequency(MHZ) | 0-14500    | This setting allows the user to enter the satellite |
|                |            | frequency.                                          |
| Symbol         | 1000-45000 | This setting allows the user to enter the symbol    |
| Rate(KBaud)    |            | rate.                                               |
| LNB            | 0-13550    | The offset in MHz that the local oscillator is      |
| Frequency(MHZ) |            | operating. Set to the LNB frequency when you        |
|                |            | want to enter the satellite frequency in Frequency  |
|                |            | field.                                              |

| LNB Voltage | OFF     | The UMH160UIG has the ability to provide the       |
|-------------|---------|----------------------------------------------------|
|             | 13V     | necessary voltage to power an LNB. Select the      |
|             | 18V     | correct voltage to supply to the LNB.              |
| LNB 22k     | Enable  | Enabling or disabling the 22khz tone allows the    |
|             | Disable | UMH160UIG to trigger the LNB to switch polarities. |

### 4.2.5. Configuring DVB-C Input

If the DVB-C tuner was selected as a factory installed option, the following menus and options will be available for configuration. This menu allows the user to configure the DVB-C inputs. This menu is for setting up the reception of DVB-C cable signal or DTMB signal.

| Configure DVB-C Port 1 |         |        |
|------------------------|---------|--------|
| Modulation Type:       | DVB-C   | ~      |
| Receive:               | Enabled | *      |
| TS Standard:           | DVB     | Ψ.     |
| Frequency(KHz):        | 59000   | *<br>* |
|                        | Apply   | Cancel |

| Setting         | Range    | Description                                            |
|-----------------|----------|--------------------------------------------------------|
| Modulation Type | DVB-C    | This setting allows the user to choose between         |
|                 | DTMB     | DTMB or DVB-C modulation schemes.                      |
| Receive         | Disabled | This setting allows the user to enable or disable this |
|                 | Enabled  | input stream.                                          |
| TS Standard     | DVB      | Defines the standard for the modulation input          |
|                 | ATSC     | selected.                                              |
| Frequency (KHz) | 47000-   | This setting allows the user to enter the frequency of |
|                 | 862000   | the input signal.                                      |

### 4.2.6. Configuring Network Protocol Input

This section describes how to configure Network Protocol input. Currently the

UMH160UIG supports HLS input and SRT input.

### **Configuring HLS Input**

This menu configures the HLS input for reception of HTTP/HTTPS streams. The HLS input may be configured to receive through a local or network location through the HLS mode setting.

| Configure Network Protocol    |                             |
|-------------------------------|-----------------------------|
| Input type:                   | HLS                         |
| Receive:                      | Enabled                     |
| Interface:                    | TS/IP 1                     |
| HLS Mode:                     | Pull                        |
| HLS Network Location:         | http://qthttp.apple.com.edg |
|                               | Apply and Refresh           |
|                               |                             |
| Profile Name                  | Bandwidth                   |
| Profile Name Decryption Mode: |                             |
|                               | Bandwidth                   |

General options for HLS input

| Setting   | Range               | Description                                                          |
|-----------|---------------------|----------------------------------------------------------------------|
| Receive   | Disabled<br>Enabled | This setting allows the user to enable or disable this input stream. |
| Interface | TS/IP 1<br>TS/IP 2  | The physical connector on which to receive the HLS traffic.          |
| HLS       | Pull                | Determines if the HLS receivers through a local or network location. |

| HLS Network Location | 224.0.0.0-      | Defines address of the HLS stream to    |
|----------------------|-----------------|-----------------------------------------|
|                      | 239.255.255.255 | be received.                            |
|                      |                 |                                         |
| Decryption Mode      | Disabled        | Defines if a decryption of the received |
|                      | AES128          | signal is needed, AES 128 standard.     |
| Decryption Key       | User Entry      | Provides the key to allow signal        |
|                      |                 | processing if decryption is to be done. |
| Discovery Timeout    | 0(infinite)     | Defines the length of time to wait for  |
|                      | 1-100(seconds)  | the stream to be discovered.            |
|                      |                 |                                         |

### **Configuring SRT Input**

This menu configures the reception of a SRT input. The SRT input can be configured to specify a caller, listener or rendezvous within the Call Mode selection drop down.

| Receive:<br>nterface:<br>Call Mode: | Enabled<br>TS/IP 1 | Ŧ |
|-------------------------------------|--------------------|---|
|                                     | TS/IP 1            |   |
| Call Mode:                          |                    | * |
|                                     | Caller             | Ŧ |
| Remote IP:                          | 1.0.0.1            |   |
| Remote Port:                        | 10000              | ÷ |
| .ocal Port Mode:                    | Auto               | Ŧ |
| local Port:                         | 10000              | - |
| Discovery Timeout(s):               | 3                  | - |
| latency (ms):                       | 20                 | - |
| Passphrase:                         | •••••              |   |
|                                     |                    |   |

General options for SRT input

| Setting              | Range I                           | Description                                                                                                    |
|----------------------|-----------------------------------|----------------------------------------------------------------------------------------------------|
| Receive              | Disabled<br>Enabled               | This setting allows the user to enable or disable this input stream.                                                            |
| Interface            | TS/IP 1<br>TS/IP 2                | The physical connector on which to receive the HLS traffic.                                                                     |
| Call Mode            | Caller<br>Listener<br>Rendezvous  | Defines the 'handshake' mechanism to be used when establishing connection.                                                      |
| Remote IP            | 224.0.0.0-<br>239.255.255.25<br>5 | Defines the IP address of the stream on the remote device.                                                                      |
| Remote Port          | 0-65535                           | Defines the port of the stream on the remote device.                                                                            |
| Local Port Mode      | Auto<br>Manual                    | In Auto Mode the local port number will be<br>assigned.<br>In Manual Mode the local port number will be<br>defined by the user. |
| Local Port           | 1-65535                           | Defines local port number.                                                                                                    |
| Discovery<br>Timeout | 0(infinite)<br>1-100(seconds)     | Defines the length of time to wait for the stream to be discovered.                                                             |
| Latency              | 1-8000(ms)                        | Defines buffer size in milliseconds.                                                                                            |
| Passphrase           | 10-<br>79(characters)             | Defines encryption passphrase.                                                                                                  |

Click the 🗉 icon by the Network Protocol input to view information about the incoming IP

stream. Clicking the icon will hide the IP statistics.

|                                                                                                    | _                                                                                                 |                                                                                                    |                                                                 |                                                                            |                                  |                                   |
|----------------------------------------------------------------------------------------------------|---------------------------------------------------------------------------------------------------|----------------------------------------------------------------------------------------------------|-----------------------------------------------------------------|----------------------------------------------------------------------------|----------------------------------|-----------------------------------|
| B Network                                                                                                    | Protocol                                                                                          | Receive:                                                                                                    | Enabled                                                         | Input type: H                                                              | HLS                              |                                   |
| Status                                                                                                    |                                                                                                   |                                                                                                    | Configur                                                        | ration                                                                     |                                  |                                   |
| Encryption State:                                                                                                    |                                                                                                   | Disabled                                                                                                    | Interface:<br>Profile:<br>State:<br>HLS Mode:                   |                                                                            | TS/IP 1<br>Invalid<br>Pull<br>12 |                                   |
|                                                                                                    |                                                                                                   |                                                                                                    | HLS                                                             | Input                                                                      |                                  |                                   |
| Network Protocol                                                                                                    | Receive: E                                                                                        | nabled Input type: S                                                                                                    | SRT                                                             |                                                                            | Stream Rate(Mbps): 0.00 / 0.00   | Unlock                            |
| Status<br>Connection State:<br>Up Time:<br>Local Port:<br>Encryption Mode:<br>Decryption State:<br>Round Trip Time (ms):<br>Buffer Size (ms):<br>Latency (ms):<br>Link Bandwidth:<br>TS Packets Per SRT Packet: | Invalid<br>00:00:00<br>0<br>Disabled<br>Unsecured<br>0<br>0<br>0<br>0<br>0.000 Mbps<br>1431262047 | Statistics<br>Reconnections:<br>Received Packets:<br>Received Packets:<br>Lost Packets:<br>Uncorrected Packets:<br>SKT NAKS:<br>Last Reset:<br>& Reset: | 0<br>0 Bytes<br>0<br>0<br>0<br>0<br>0<br>1970-01-01<br>00:00:00 | Configuration<br>Interface:<br>State:<br>Call Mode:<br>Discovery Timeout(s | ;):                              | UNKNOWN<br>Invalid<br>Caller<br>3 |

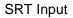

#### 4.2.7. Configuring DVB-CI Descrambling

This section describes how to configure DVB-CI descrambling in the UMH160UIG. First, the user will need to configure the CAM slots and descrambling mode. Once this is completed the user can configure which services or PIDs to descramble.

#### **Configuring DVB-CI Slots**

This menu allows the user to configure the DVB-CI slots in the UMH160UIG. The UMH160UIG has two DVB-CI slots, divided into top one and bottom one, where CAM Modules can be inserted. Both slots are individually configurable using the Bottom Slot and Top Slot tabs. CAM Modules can be reset manually using the Reset button. The button opens the MMI (Man Machine Interface) for the CAM in the respective slot. MMI support is dependent on what is supported by the CAM.

#### **Configuring Service Descrambling**

This menu allows the user to select the service the UMH160UIG will descramble using the

CAM modules and Smart Cards inserted into the DVB-CI slots. The drag and drop method can be used to drag services from the right column to the left column, The drop down menu next to each selected service allows the user to choose either the bottom or top slot to descramble the service. If in Descramble Selected Services mode, Services to descramble can be added manually by dragging the selected services from the right column to the left column. Clicking the **Selectes** button forces the UMH160UIG to rescan the transport stream for changes.

| Select Slot | Top Slot Configura | ation                                                                                                    |          |                    |                |
|-------------|--------------------|----------------------------------------------------------------------------------------------------|----------|--------------------|----------------|
| Top Slot    | Descramble:        | Disabled                                                                                                    | ~        | 📧 MMI 📑 Reset      |                |
| Bottom Slot | CAM Max Bitrate:   | 72 Mbps                                                                                                    | Ŧ        |                    |                |
|             | Source:            | Input 1                                                                                                    | v        |                    |                |
|             | Operation Mode:    | Descramble Selected Selected S | rvices 👻 |                    |                |
|             |                    |                                                                                                    |          |                    |                |
|             | Selected Services/ | PIDs                                                                                                    |          | Available Services |                |
|             | Selection 🕇        | Source                                                                                                    | Remove   | nefresh            |                |
|             | Service 100        | Input 1                                                                                                    | 0        | Service/PID        | Bitrate (Mbps) |
|             |                    |                                                                                                    |          | ▶ 👰 Service 100    | 7.449          |
|             |                    |                                                                                                    |          |                    |                |
|             |                    |                                                                                                    |          |                    |                |
|             |                    |                                                                                                    |          |                    |                |
|             |                    |                                                                                                    |          |                    |                |
|             |                    |                                                                                                    |          |                    |                |
|             |                    |                                                                                                    |          |                    |                |
|             |                    |                                                                                                    |          |                    |                |
|             |                    |                                                                                                    |          |                    |                |

General options for DVB-CI descrambling

### 4.2.8. Configuring Cardless CAS Descrambling

This menu allows user to configure the Cardless CAS in the UMH160UIG. To use this feature, customer need to operate a complete CAS system. The Device ID at Cardless CAS is going to be the user device ID at the SMS system.

| 🗉 🥒 Cardless CAS | Operation Mod | Operation Mode: Descramble Selected Services Source: Input 1 |                   |                 |  |
|------------------|---------------|--------------------------------------------------------------|-------------------|-----------------|--|
| Service          | PID           | Source                                                       | Descramble Status | Licensed Status |  |
|                  |               |                                                              |                   |                 |  |
|                  |               |                                                              |                   |                 |  |
|                  |               |                                                              |                   |                 |  |
|                  |               |                                                              |                   |                 |  |
|                  |               |                                                              |                   |                 |  |
|                  |               |                                                              |                   |                 |  |

#### **Configuring Service Descrambling**

This menu allows the user to select the service the UMH160UIG will descramble using the CAS system. The drag and drop method can be used to drag services from the right column to the left column, The drop down menu next to each selected service allows the user to choose either the bottom or top slot to descramble the service. If in Descramble Selected Services mode, Services to descramble can be added manually by dragging the selected services from the right column to the left column. Clicking the Selected Services to descramble the service added manually by dragging the selected services from the right column to the left column. Clicking the Selected Services to descramble the services to descramble the service to descramble the service to descramble the selected services from the right column to the left column. Clicking the Selected Services the UMH160UIG to rescan the transport stream for changes.

Device ID: 0000a06986062e03

| Configure Cardless CAS     |                          |                    |   |       |                         |       |              |
|----------------------------|--------------------------|--------------------|---|-------|-------------------------|-------|--------------|
| Multi-Service Options      |                          |                    |   |       |                         |       |              |
| Operation Mode:<br>Source: | Descramble Se<br>Input 1 | elected Services 👻 |   |       |                         |       |              |
| Selected Services          | s/PIDs                   |                    |   |       | Available Services      |       |              |
| Selection 🕇                |                          | Source             | R | emove | 🔧 Refresh               |       |              |
| Service 1                  |                          | Input 1            |   | 0     | Service/PID             | Bi    | trate (Mbps) |
|                            |                          |                    |   |       | ▶ 👰 Service 1 - service |       | 4.510        |
|                            |                          |                    |   |       |                         | Apply | Cancel       |

#### General options for Cardless CAS descrambling

### 4.2.9. Configuring T2MI Decapsulation

This menu allows the user to configure the T2MI Decapsulation for input stream. The T2MI 1 option corresponds to Input 1, while the T2MI 2 option corresponds to Input 2.

| T2MI       |                 |                                          |
|------------|-----------------|------------------------------------------|
| 😠 🖉 T2MI 1 | Source: Input 1 | T2MI 1 Enable: Disabled T2MI 1 PID : 600 |
| 🖽 🥒 T2MI 2 | Source: Input 2 | T2MI 2 Enable: Disabled T2MI 2 PID: 0    |

| onfigure T2MI              |            |           |   |   | Configure T2MI | -          |           |   |  |
|----------------------------|------------|-----------|---|---|----------------|------------|-----------|---|--|
| Source:                    | Input 1    | ~         |   |   | Source:        | Input 2    | ~         |   |  |
| T2MI 1 Enable:             | Enabled    | ~         |   |   | T2MI 2 Enable: | Enabled    | ~         |   |  |
| PLP 1 Enable:              | Disabled 👻 | PLP 1 ID: | 0 | - | PLP 1 Enable:  | Disabled 👻 | PLP 1 ID: | 0 |  |
| PLP 2 Enable:              | Disabled 👻 | PLP 2 ID: | 0 | - | PLP 2 Enable:  | Disabled 👻 | PLP 2 ID: | 0 |  |
| PLP 3 Enable:              | Disabled 💌 | PLP 3 ID: | 0 | - | PLP 3 Enable:  | Disabled 👻 | PLP 3 ID: | 0 |  |
| PI P 4 Enable <sup>.</sup> | Disabled 👻 | PLP 4 ID: | 0 | * | PLP 4 Enable:  | Disabled 👻 | PLP 4 ID: | 0 |  |

General options for T2MI decapsulation

| Setting         | Range    | Description                                       |
|-----------------|----------|---------------------------------------------------|
| T2MI 1/2 Enable | Disabled | This setting allows the user to enable or disable |
|                 | Enabled  | the T2MI decapsulation.                           |
| PLP 1 Enable    | Disabled | This setting allows the user to enable or disable |
|                 | Enabled  | the Physical layer pipes 1.                       |
| PLP 1 ID        | 0-255    | Defines the PLP 1 ID.                             |
| PLP 2 Enable    | Disabled | This setting allows the user to enable or disable |
|                 | Enabled  | the Physical layer pipes 2.                       |
| PLP 2 ID        | 0-255    | Defines the PLP 2 ID.                             |
| PLP 3 Enable    | Disabled | This setting allows the user to enable or disable |
|                 | Enabled  | the Physical layer pipes 3.                       |
| PLP 3 ID        | 0-255    | Defines the PLP 3 ID.                             |

| PLP 4 Enable | Disabled | This setting allows the user to enable or disable |
|--------------|----------|---------------------------------------------------|
|              | Enabled  | the Physical layer pipes 4.                       |
| PLP 4 ID     | 0-255    | Defines the PLP 4 ID.                             |

### 4. 2. 10. Configuring Service Selection

This menu allows the user to configure the PIDs or Service the UMH160UIG will decode. Depending on the Selection Mode that is set, the menu will change to reflect the applicable settings.

#### Service Lock

In Service Lock mode the UMH160UIG is set to decode a specified service number or service name. If the PIDs within the service change at any time, the UMH160UIG will continue to decode the service. The drag and drop method can be used to populate the Service Name or Service Number dialog boxes.

| onfigure Service |                |                           |                |
|------------------|----------------|---------------------------|----------------|
| Settings         |                | Available Services        |                |
| Source:          | Input 1 -      | 🔁 Refresh                 |                |
| Selection Mode:  | Service Lock - | Service/PID               | Bitrate (Mbps) |
|                  | Control Look   |                           | 4.03           |
| Primary          | Service Name   | ▶ 👰 Service 2 - Program-2 | 4.03           |
|                  |                |                           |                |
| Service Name:    | Program-1      |                           |                |
|                  |                |                           |                |
|                  |                |                           |                |
|                  |                |                           |                |

#### Service Lock Selection Menu

| Setting        | Range          | Description                                          |
|----------------|----------------|------------------------------------------------------|
| Source         | Input1         | Determines which input source to be decoded          |
|                | Input2         |                                                      |
| Selection Mode | Service Lock   | Setting to Service Lock sets the unit to decode      |
|                | PID Lock       | any PIDs associated with a service number or         |
|                | Auto Seek      | service name. Setting to PID Lock sets the unit      |
|                |                | to decode only the PIDs specified in the PID         |
|                |                | Lock Configuration matrix. Auto Seek mode will       |
|                |                | tune the unit to the first service listed in the PAT |
|                |                | if a transport stream is present.                    |
| Lock Mode      | Service Name   | If set to Service Name the UMH160UIG will            |
|                | Service Number | decode only services matching the name               |
|                |                | specified (SDT in DVB or TVCT in ATSC tables         |
|                |                | must be present in this mode). If set to Service     |
|                |                | Number, the UMH160UIG will decode only               |
|                |                | services matching the number specified.              |

#### PID Lock Mode

In PID Lock mode the UMH160UIG will only decode the PIDs specified by the user in the PID Lock Configuration matrix. The drag and drop method can be used to auto-populate the cells in the matrix.

| ettings         |           |                                       | Available Services        |                |
|-----------------|-----------|---------------------------------------|---------------------------|----------------|
| Source:         | Input 1 👻 |                                       | ▼ Refresh                 |                |
| Selection Mode: | PID Lock  |                                       | ▼                         | Bitrate (Mbps) |
| Component       | Primary   | Primary Type                          | Service 1 - Program-1     | 4.03<br>4.03   |
| PCR             | 1002      | · · · · · · · · · · · · · · · · · · · | ▶ 🙊 Service 2 - Program-2 | 4.03           |
| Video           | 1000      | Auto                                  |                           |                |
| Audio 1         | 1001      | Auto                                  |                           |                |
|                 |           |                                       |                           |                |
|                 |           |                                       |                           |                |

PID Lock Selection Menu

#### Auto Seek Mode

In Auto Seek mode the UMH160UIG will decode first service listed in the PAT. All PIDs will automatically be assigned and decoded. No other configurations are available in this mode. This mode should only be used to verify the UMH160UIG is receiving a valid signal and it able to decode. This mode is not recommended for a professional environment.

| Configure Service |           |   |                           |                |
|-------------------|-----------|---|---------------------------|----------------|
| Settings          |           |   | Available Services        |                |
| Source:           | Input 1   | • | S Refresh                 |                |
| Selection Mode:   | Auto Seek | - | Service/PID               | Bitrate (Mbps) |
| Selection mode.   | Auto Seek |   | 🔻 🙊 Service 1 - Program-1 | 4.037          |
|                   |           |   | 🔯 1002 PCR                | 0.041          |
|                   |           |   | 1000 MPEG-2               | 3.807          |
|                   |           |   | 40 1001 MPEG-1            | 0.190          |
|                   |           |   | 🔻 🙊 Service 2 - Program-2 | 4.047          |
|                   |           |   | 🔯 2002 PCR                | 0.039          |
|                   |           |   | 🞽 2000 MPEG-2             | 3.822          |
|                   |           |   | 40 2001 MPEG-1            | 0.186          |
|                   |           |   |                           |                |
|                   |           |   |                           |                |
|                   |           |   |                           |                |
|                   |           |   |                           |                |
|                   |           |   |                           |                |
|                   |           |   |                           |                |
|                   |           |   |                           |                |
|                   |           |   |                           |                |
|                   |           |   |                           |                |
|                   |           |   |                           | Apply Cancel   |

Auto seek selection menu

### 4. 2. 11. Configuring Video Services

This menu allows the user to configure the HDMI/SDI and Composite output formats of

the UMH160UIG. Overlay function is configured in this menu as well.

| Configure Video |                        |        | Configure Video   |               |        |
|-----------------|------------------------|--------|-------------------|---------------|--------|
| General Over    | lay                    |        | General Overlay   |               |        |
| Video Output:   | HDMI/SDI               | v      | Captions/Subtitle | es            |        |
| Format          |                        |        | Overlay Type:     | DVB Subtitles | ~      |
| Format Mode:    | Auto                   | v      | DVB Subtitles:    |               | ~      |
| Manual Format:  | 720x480i 16x9 30.00fps | ~      |                   |               |        |
| Manual Format:  | 720x480i 16x9 30.00fps | ~      |                   |               |        |
|                 |                        |        |                   |               |        |
|                 |                        |        |                   |               |        |
|                 |                        |        |                   |               |        |
|                 | Apply                  | Cancel |                   | Apply         | Cancel |

General and Overlay Options

| Setting       | Range         | Description                                         |
|---------------|---------------|-----------------------------------------------------|
| Video Output  | HDMI/SDI      | Defines the video output interface.                 |
|               | CVBS          |                                                     |
| Format Mode   | Auto          | Setting to Auto the UMH160UIG will output video to  |
|               | Manual        | match the incoming native video format.             |
|               |               | Setting to Manual the user can define the video     |
|               |               | format the UMH160UIG will output.                   |
| Manual Format |               | This setting is the video format the UMH160UIG will |
|               |               | output.                                             |
| Overlay Type  | None          | Defines the Overlay Type. DVB Subtitles burns       |
|               | DVB-Subtitles | subtitles in video output.                          |

# 4. 2. 12. Configuring Audio

This menu allows the user to configure the audio setting.

|              | Audio State:          | Enabled      | ~ |
|--------------|-----------------------|--------------|---|
|              | Audio Volume(%):      | 100          | * |
| Select Audio | Audio 1 Configuration | on           |   |
| Audio 1      | Audio Format Mode:    | Professional | Ŧ |
|              | Bit Depth:            | 20-bit       | Ŧ |
|              |                       |              |   |

#### General options for Audio output

| Setting     | Range    | Description                                       |
|-------------|----------|---------------------------------------------------|
| Audio State | Enabled  | This setting allows the user to enable or disable |
|             | Disabled | audio output.                                     |

| Audio Volume      | 0-100(%)                 | Defines the Volume of audio output                           |
|-------------------|--------------------------|--------------------------------------------------------------|
| Audio Format Mode | Professional<br>Consumer | This option selects the Dolby Digital format mode.           |
| Bit Depth         | 20-bit<br>24-bit         | This setting allows the AES bit-depth to be 20-bit or 24-bit |

#### 4. 2. 13. Configuring Program Multiplex

This menu allows the user to multiplex and output multiple programs they want. The user can create a new output TS by selecting and dragging one or more services from Input 1 and Input 2. The user can also configure a TS bitrate and stream information for each MUX stream. The menu for both MUX1 and MUX2 contain the same settings.

| Configure Mux | Selection            |     |                   |         |         |                    |       |               |
|---------------|----------------------|-----|-------------------|---------|---------|--------------------|-------|---------------|
| Select Mux    | Mux 1 Configuration  |     |                   |         |         | Available Services |       |               |
| Mux 1         | TS Bitrate (Mbps):   | 12  | *<br>*            |         |         | 🥩 Refresh          |       |               |
| Mux 2         | TS Standard:         | DVB | *                 |         |         | Service/PID        | В     | itrate (Mbps) |
|               | Transport Stream ID: | 0   |                   |         |         | 👰 Input 1          |       |               |
|               | Original Network ID: | 0   | *                 |         |         | 🙊 Input 2          |       |               |
|               | Selected Services/Pl | Ds  |                   |         |         |                    |       |               |
|               |                      |     | Estimated Bitrate | e: 0.00 | 00 Mpbs |                    |       |               |
|               | Selection            |     | Source            |         | Remove  |                    |       |               |
|               |                      |     |                   |         |         |                    |       |               |
|               |                      |     |                   |         |         |                    |       |               |
|               |                      |     |                   |         |         |                    |       |               |
|               |                      |     |                   |         |         |                    |       |               |
|               |                      |     |                   |         |         |                    |       |               |
|               |                      |     |                   |         |         |                    |       |               |
|               |                      |     |                   |         |         |                    |       |               |
|               |                      |     |                   |         |         |                    |       |               |
|               |                      |     |                   |         |         |                    |       |               |
|               |                      |     |                   |         |         |                    | Apply | Cancel        |

#### General options for program multiplex

| Setting    | Range | Description                   |
|------------|-------|-------------------------------|
| Select MUX | Mux 1 | Select which Mux to configure |
|            | Mux 2 |                               |

| TS Bitrate (Mbps)                       | 0.25-       | Defines the TS Bitrate for the transport stream                    |
|-----------------------------------------|-------------|--------------------------------------------------------------------|
|                                         | 160         | selected.                                                          |
| TS Standard                             | DVB         | Defines the standard for the transport stream                      |
|                                         | ATSC        | selected.                                                          |
|                                         |             |                                                                    |
| Transport Stream ID                     | 0-          | Defines the Transport Stream ID for the transport                  |
| Transport Stream ID                     | 0-<br>65535 | Defines the Transport Stream ID for the transport stream selected. |
| Transport Stream ID Original Network ID |             |                                                                    |

Click the  $\stackrel{\textcircled{\tiny \ensuremath{\blacksquare}}}{=}$  icon by the Mux 1/2 to view information about the multiplexing services information. Click the  $\stackrel{\textcircled{\tiny \ensuremath{\blacksquare}}}{=}$  button to edit the PSI table for the selected service. Clicking the  $\stackrel{\textcircled{\tiny \ensuremath{\blacksquare}}}{=}$  icon will hide the information.

| o Mux 1                 |                   |                       |                    |                        |                 |              |   |
|-------------------------|-------------------|-----------------------|--------------------|------------------------|-----------------|--------------|---|
| Service Name            | Source            | Provider Name         | Service ID         | PMT PID                | PCR PID         | Service Type |   |
| TEST1                   | Input 1           | PROVIDER1             | 100                | 480                    | 4097            | 0            |   |
| TEST2                   | Input 2           | PROVIDER2             | 1                  | 51                     | 52              | 0            |   |
| o Mux 2                 |                   |                       |                    |                        |                 |              |   |
| o Mux 2<br>Service Name | Source            | Provider Name         | Service ID         | PMT PID                | PCR PID         | Service Type | ] |
|                         | Source<br>Input 1 | Provider Name<br>LINK | Service ID<br>8988 | <b>PMT PID</b><br>1132 | PCR PID<br>1133 | Service Type |   |
| Service Name            |                   |                       |                    |                        |                 |              |   |

| Configure TEST1 |           |        |
|-----------------|-----------|--------|
| Service Name:   | TEST1     |        |
| Provider Name:  | PROVIDER1 |        |
| Service ID:     | 100       | ÷      |
| PMT PID:        | 480       | *      |
| PCR PID:        | 4097      | *      |
| Service Type:   | 1         | *      |
|                 | Apply     | Cancel |

Configuring service information

| Setting       | Range      | Description                                         |
|---------------|------------|-----------------------------------------------------|
| Service Name  | User Entry | Defines the Service Name for the service selected.  |
| Provider Name | User Entry | Defines the Provider Name for the service selected. |
| Service ID    | 0-65535    | Defines the Service ID for the service selected.    |
| PMT PID       | 0-65535    | Defines the PMT PID for the service selected.       |
| PCR PID       | 0-65535    | Defines the PCR PID for the service selected.       |
| Service Type  | 0-255      | Defines the service type for the service selected.  |

### 4. 2. 14. Configuring ASI Output

This menu allows the user to configure the ASI output of the UMH160UIG.

| Configure ASI Port 1     |          |        |
|--------------------------|----------|--------|
| Transmit:                | Disabled | Ŧ      |
| TS Packet Length(Bytes): | 188      | Ŧ      |
| Stream Mode:             | Spread   | *      |
| Source:                  | Input 1  | Ŧ      |
|                          | Apply    | Cancel |

Configuring ASI Output

| Setting                 | Range    | Description                                       |
|-------------------------|----------|---------------------------------------------------|
| Transmit                | Disabled | Enable or disable the ASI output port.            |
|                         | Enabled  |                                                   |
| TS Packet Length(Bytes) | 188      | Defines the packet length of the output stream    |
|                         | 204      | to be 188 or 204                                  |
| Stream Mode             | Spread   | Defines the stream mode to be Spread or Burst     |
|                         | Burst    |                                                   |
| Source                  | Input 1  | Input 1/2 will pass the incoming TS to the output |
|                         | Input 2  | without applying any BISS or DVB-CI               |
|                         | Mux 1    | decryption.                                       |
|                         | Mux 2    | Mux 1/2 will output the TS from program           |
|                         |          | multiplex                                         |

#### 4. 2. 15. Configuring TS/IP Output

This menu allows the user to configure the TS/IP outputs. Users can select all the programs they want to export or individual programs. The menu for Channel 1 through 8 will contain the same options.

| Configure TS/IP P | ort 1 & 2                 |              |        |
|-------------------|---------------------------|--------------|--------|
| Select Channel    | Channel 1 Configuration   |              |        |
| Channel 1         | Transmit:                 | Enabled      | -      |
| Channel 2         | Source:                   | Input 2      | ~      |
| Channel 3         | Selected Service          | All PID      | ~      |
| Channel 4         | Estimated Bitrate:        | 0.000 Mbps   |        |
| Channel 5         |                           | 0.000 Mbps   |        |
| Channel 6         | TS Bitrate (Mbps):        | 12           | \$     |
| Channel 7         | Destination IP:           | 227.10.20.80 |        |
| Channel 8         | Destination Port:         | 1234         | -      |
|                   | TS packets per IP packet: | 7            | -      |
|                   | Protocol:                 | UDP          | -      |
|                   | Backup Tramsit:           | Enabled      | ~      |
|                   | -                         |              | *      |
|                   | Destination IP:           | 227.10.20.80 |        |
|                   | Destination Port:         | 1234         | -      |
|                   |                           |              |        |
|                   |                           |              |        |
|                   |                           | Apply        | Cancel |

Configuring TS/IP Output

|   | Ø | T S/IP Port 1 & 2         | Operation Mode: Output All PIDs |                 |                     |                  |                                 |  |  |
|---|---|---------------------------|---------------------------------|-----------------|---------------------|------------------|---------------------------------|--|--|
| ۲ | • | TS/IP Port 1 & 2 Stream 1 | Transmit: Enabled               | Source: Input 1 | 239.100.1.100:10000 | Backup: Disabled | Stream Rate(Mbps): 8.23 / 8.45  |  |  |
| H | 0 | TS/IP Port 1 & 2 Stream 2 | Transmit: Enabled               | Source: Mux 1   | 239.100.2.100:10000 | Backup: Disabled | Stream Rate(Mbps): 8.14 / 12.00 |  |  |

The output state of the two channels

| Setting           | Range        | Description                                |
|-------------------|--------------|--------------------------------------------|
| Select Channel    | Channel 1 to | Defines the IP output channel              |
|                   | 8            |                                            |
| Transmit          | Enabled      | Enable or disable the IP output channel.   |
|                   | Disabled     |                                            |
| Source            | Input 1      | Input 1/2 will pass the incoming TS to the |
|                   | Input 2      | output without applying any BISS or DVB-   |
|                   | Mux 1        | CI decryption.                             |
|                   | Mux 2        | Mux 1/2 will output the TS from program    |
|                   |              | multiplex                                  |
| Select Service    | All PID      | Setting to All PID the UMH160UIG will      |
|                   | Services X   | output all the services in the selected    |
|                   |              | source. Or the user can select a single    |
|                   |              | service in the source to output.           |
| Estimated Bitrate |              | The estimated bitrate of the selected      |
|                   |              | service.                                   |
| TS Bitrate        | 25 to 160    | Defines the TS Bitrate for the transport   |
|                   |              | stream selected.                           |
| Destination IP    | 0.0.0.0-     | When sending to a unicast address the      |
|                   | 255.255.255  | destination IP address must match the      |
|                   | .255         | receiving device's IP address. When        |
|                   |              | sending a multicast to the address must    |
|                   |              | be sent within the multicast IP range.     |
| Destination Port  | 1025-65535   | When sending to a unicast address, the     |
|                   |              | destination port must match the receiving  |
|                   |              | device's port. When sending a multicast,   |
|                   |              | any port within the accepted range can be  |
|                   |              | used.                                      |

| TS Packets Per IP<br>Packet | 1-7                             | The number of TS packets that are<br>contained with a single IP packet. Default is<br>7. Lowering this value below default<br>increases network overhead.                                      |
|-----------------------------|---------------------------------|----------------------------------------------------------------------------------------------------|
| Protocol                    | UDP<br>RTP                      | Sets the Encapsulation to UDP or RTP.                                                                                                    |
| Backup Transmit             | Enabled<br>Disabled             | Enable or disable the backup IP output.<br>Setting to Enabled, the transport stream<br>will output via TS/IP port 2.                                                                           |
| Destination IP              | 0.0.0.0-<br>255.255.255<br>.255 | When sending to a unicast address the destination IP address must match the receiving device's IP address. When sending a multicast to the address must be sent within the multicast IP range. |
| Destination Port            | 1025-65535                      | When sending to a unicast address, the<br>destination port must match the receiving<br>device's port. When sending a multicast,<br>any port within the accepted range can be<br>used.          |

# 4. 3. System Panel

To access the System Panel, click on the System tab. This menu allows the user to

control many aspects of the UMH160UIG.

| Change Pas                                                                                                    | ntrol Panel                                                                                                    | _                      | _         |           |           |         |            |            |           |          |                  | -            | _             |               |             |      |
|----------------------------------------------------------------------------------------------------|----------------------------------------------------------------------------------------------------|------------------------|-----------|-----------|-----------|---------|------------|------------|-----------|----------|------------------|--------------|---------------|---------------|-------------|------|
|                                                                                                    |                                                                                                    |                        | gnostics  |           |           |         |            |            |           |          |                  |              | Update Unit   | Reboot Re     | set to Defa |      |
| 🔢 System                                                                                                    | n Information                                                                                                    |                        |           |           |           |         |            |            |           |          |                  |              |               |               |             | 9    |
| Software Vers<br>Jnit Serial Nu                                                                                                    |                                                                                                    | 1.0.RC6<br>23144050029 |           |           |           |         |            |            |           |          |                  |              |               |               |             |      |
| 🧾 Genera                                                                                                    | l Settings                                                                                                    |                        |           |           |           |         |            |            |           |          |                  |              |               |               |             | 4    |
| Configure G                                                                                                    | eneral Setting                                                                                                    | s                      |           |           |           |         |            |            |           |          |                  |              |               |               |             |      |
| Jnit Alias:                                                                                                    | (No Alia                                                                                                    | as)                    |           |           |           |         |            |            |           |          |                  |              |               |               |             |      |
| JVB-S2                                                                                                    | 2X Preset                                                                                                    |                        |           |           |           |         |            |            |           |          |                  |              |               |               |             | 0    |
| Save Setting                                                                                                    | g to Preset                                                                                                    | Configure P            | reset     |           |           |         |            |            |           |          |                  |              |               |               |             |      |
| Config I                                                                                                    | Name                                                                                                    | Port                   |           | Servio    | e Name    |         | Service N  | lumber     | Decoder I | nput Sou | rce Frequency(M  | IHz) Symb    | ol Rate(KBaud | i) LNB Frequ  | ency(MHz    | z)   |
| Preset1                                                                                                    |                                                                                                    | DVB-S2X                | Port 1    |           |           |         | 1          |            | Input 1   |          | 3840             | 27500        |               | 5150          |             |      |
| Preset2                                                                                                    | 2                                                                                                    | DVB-S2X                | Port 1    |           |           |         | 1          |            | Input 1   |          | 3840             | 27500        |               | 5150          |             |      |
| Preset3                                                                                                    | 8                                                                                                    | DVB-S2X                | Port 1    |           |           |         | 1          |            | Input 1   |          | 3840             | 27500        |               | 5150          |             |      |
| Preset4                                                                                                    |                                                                                                    | DVB-S2X                |           |           |           |         | 1          |            | Input 1   |          | 3840             | 27500        |               | 5150          |             |      |
| Preset5                                                                                                    | •                                                                                                    | DVB-S2X                | Port 1    |           |           |         | 1          |            | Innut 1   |          | 3840             | 27500        |               | 5150          |             | Þ    |
| Networ                                                                                                    | k                                                                                                    |                        |           |           |           |         |            |            |           |          |                  |              |               |               |             | (    |
| Configure N                                                                                                    | letworks                                                                                                    | Hostname:              | (none)    | Default G | ateway:   | MGMT    | Primary Na | ameserver: | 0.0.0.0   |          | Secondary Namese | ver: 0.0.0.0 |               |               |             |      |
| Name                                                                                                    |                                                                                                    | N                      | lode      | IP Addres | s         | Subnet  | Mask       | Gateway    | /         | MAC      |                  |              |               |               |             |      |
| MGMT (e                                                                                                    | eth2)                                                                                                    | :                      | Static    | 192.168.1 | .100      | 255.255 | .255.0     | 192.168.   | .1.1      | A0:69:   | 36:06:2E:05      |              |               |               |             |      |
|                                                                                                    | IP Network                                                                                                    |                        |           |           |           |         |            |            |           |          |                  |              |               |               |             | 0    |
| Name                                                                                                    |                                                                                                    | /lode II               | Address   |           | Subnet M  | ask     | Gateway    |            | MAC       |          | Link Status      | Tx R         | ate (Mbps)    | Rx Rate (Mbps | IGMP        |      |
| TS/IP1(                                                                                                    |                                                                                                    |                        | 10.0.0.71 |           | 255.255.2 |         | 0.0.0.0    |            | A0:69:86: | 6-2E-03  | N/A (Down)       | 0.00         |               | 0.000         | V3          |      |
| ) TS/IP 2 (                                                                                                    |                                                                                                    |                        | 10.0.0.72 |           | 255.255.2 |         | 0.0.0.0    |            | A0:69:86: |          | N/A (Down)       | 0.00         |               | 0.000         | V3          |      |
| Liconse                                                                                                    | e Informatior                                                                                                    |                        |           |           |           |         |            |            |           |          |                  |              |               |               |             | 4    |
| Apply Licen                                                                                                    |                                                                                                    | •                      |           |           |           |         |            |            |           |          |                  |              |               |               |             | 4    |
| ption                                                                                                    |                                                                                                    |                        |           |           |           |         |            |            |           |          |                  |              | Supported     | State         | Insta       | ince |
| AC-3 Decodin                                                                                                    | ng License                                                                                                    |                        |           |           |           |         |            |            |           |          |                  |              | Yes           | Licensed      | 1           |      |
| AC Decodin                                                                                                    |                                                                                                    |                        |           |           |           |         |            |            |           |          |                  |              | Yes           | Licensed      | 1           |      |
| IEVC HD/SD                                                                                                    | ) License                                                                                                    |                        |           |           |           |         |            |            |           |          |                  |              | Yes           | Licensed      | 1           |      |
| K/HDR Deco                                                                                                    | oding License                                                                                                    |                        |           |           |           |         |            |            |           |          |                  |              | Yes           | Licensed      | 1           |      |
| Aultiplexing L                                                                                                    | icense                                                                                                    |                        |           |           |           |         |            |            |           |          |                  |              | Yes           | Licensed      | 1           |      |
| 1 2                                                                                                    | B Decryption Lic                                                                                                    | ense                   |           |           |           |         |            |            |           |          |                  |              | Yes           | Licensed      | 1           |      |
|                                                                                                    |                                                                                                    |                        |           |           |           |         |            |            |           |          |                  |              | Yes           | Licensed      | 1           |      |
| S-level BISS                                                                                                    | •                                                                                                    |                        |           |           |           |         |            |            |           |          |                  |              | Yes           | Licensed      | 1           |      |
| S-level BISS<br>2MI License                                                                                                    |                                                                                                    |                        |           |           |           |         |            |            |           |          |                  |              | Yes           | Licensed      | 1           |      |
| S-level BISS<br>2MI License<br>2ID Auto-upd                                                                                                    | late License                                                                                                    |                        |           |           |           |         |            |            |           |          |                  |              | Yes           | Licensed      | 1           |      |
| S-level BISS<br>2MI License<br>PID Auto-upd<br>nput redunda<br>Aultistream L                                                                                                    | late License<br>ant License<br>.icense                                                                                                    |                        |           |           |           |         |            |            |           |          |                  |              | 163           |               | 1           |      |
| TS-level BISS<br>T2MI License<br>PID Auto-upd:<br>nput redunda<br>Multistream L<br>SRT Input Lic                                                                                                    | late License<br>ant License<br>License<br>cense                                                                                                    |                        |           |           |           |         |            |            |           |          |                  |              | Yes           | Licensed      | 1           |      |
| rS-level BISS<br>f2MI License<br>PID Auto-upd<br>nput redunda<br>Multistream L<br>SRT Input Lic<br>RTMP Input L                                                                                                    | late License<br>ant License<br>License<br>cense<br>License                                                                                                    |                        |           |           |           |         |            |            |           |          |                  |              |               | Licensed      | 1           |      |
| rS-level BISS<br>f2MI License<br>PID Auto-upd<br>nput redunda<br>Multistream L<br>SRT Input Lic<br>RTMP Input L                                                                                                    | late License<br>ant License<br>License<br>cense<br>License                                                                                                    |                        |           |           |           |         |            |            |           |          |                  |              | Yes           |               |             |      |
| 23 S-level BISS<br>2011 License<br>21D Auto-upd<br>nput redunda<br>Autistream L<br>38T Input Lic<br>8TMP Input Lic<br>21XI Input Lic<br>21XI Input Lic<br>22 Date / T                                                                                                    | late License<br>ant License<br>License<br>License<br>License<br>License                                                                                                    |                        |           |           |           |         |            |            |           |          |                  |              | Yes<br>Yes    | Licensed      | 1           | 0    |
| 23 S-level BISS<br>2011 License<br>21D Auto-upd<br>nput redunda<br>Autistream L<br>38T Input Lic<br>8TMP Input Lic<br>21XI Input Lic<br>21XI Input Lic<br>22 Date / T                                                                                                    | late License<br>ant License<br>License<br>License<br>License<br>License                                                                                                    |                        |           |           |           |         |            |            |           |          |                  |              | Yes<br>Yes    | Licensed      | 1           | (    |
| IS-level BISS<br>(2011 License<br>2010 Auto-upd<br>Input redunda<br>Autistream L<br>SRT Input Lic<br>RTMP Input Lic<br>RTMP Input Lic<br>(2011 Input Lic)<br>(2010 Date / T<br>Configure D                                                                                                    | late License<br>ant License<br>License<br>License<br>Hine<br>Time<br>Nate / Time                                                                                                    |                        |           |           |           |         |            |            |           |          |                  |              | Yes<br>Yes    | Licensed      | 1           | 0    |
| rS-level BISS<br>r2MI License<br>PID Auto-updi<br>nput redunda<br>Autitistream L<br>SRT Input Lic<br>RTMP Input Lic<br>ZIXI Input Lic<br>Date / T<br>Configure D<br>Jpdate Mode:<br>Current Date:                                                                                                    | late License<br>ant License<br>eense<br>License<br>Einense<br>Time<br>eate / Time<br>e Manual<br>; 2000-01-17                                                                                                    |                        |           |           |           |         |            |            |           |          |                  |              | Yes<br>Yes    | Licensed      | 1           | 0    |
| rS-level BISS<br>r2MI License<br>PID Auto-updi<br>nput redunda<br>Wultistream L<br>SRT Input Lic<br>RTMP Input L<br>ZIXI Input Lic<br>Date / T<br>Configure D<br>Jpdate Mode:<br>Current Date:<br>Current Time:                                                                                                    | late License<br>ant License<br>License<br>License<br>Ense<br>Ente / Time<br>Ente / Time<br>Ente / Time<br>Ente / Time<br>Ente / Time<br>Ente / Time<br>Ente / Time<br>Ente / Time                                                                                                    |                        |           |           |           |         |            |            |           |          |                  |              | Yes<br>Yes    | Licensed      | 1           | 0    |
| rS-level BISS<br>r2MI License<br>PID Auto-upd<br>nput redunda<br>Autistream L<br>SRT Input Lic<br>RTMP Input Lic<br>Configure D<br>Jpdate Mode:<br>Current Date:<br>Current Time:<br>Current Time:<br>Current Time:                                                                                                    | late License<br>ant License<br>eense<br>License<br>Einense<br>Time<br>eate / Time<br>e Manual<br>; 2000-01-17                                                                                                    |                        |           |           |           |         |            |            |           |          |                  |              | Yes<br>Yes    | Licensed      | 1           | 0    |
| S-level BISS<br>2MI License<br>PID Auto-upd.<br>nput redunda<br>Aultistream L<br>SRT Input Lic<br>RTMP Input Lic<br>IXI Input Lic<br>Date / T<br>Configure D<br>Jpdate Mode:<br>Lurrent Time:<br>TIP Server:<br>Ime Zone:                                                                                                    | late License  ant License License Lice |                        |           |           |           |         |            |            |           |          |                  |              | Yes<br>Yes    | Licensed      | 1           |      |
| rs-level BISS<br>r2MI License<br>PID Auto-upd:<br>nput redunda<br>dultistream L<br>SRT input Lic<br>RTMP Input Li<br>ZIXI Input Lic<br>ZIXI Input Lic<br>Date / T<br>Configure D<br>Update Mode:<br>Current Date:<br>Current Times<br>ZITP Server:<br>Time Zone:<br>Syslog                                                                                                    | late License ant License License License anse License anse anse anse anse anse anse anse                                                                                                    |                        |           |           |           |         |            |            |           |          |                  |              | Yes<br>Yes    | Licensed      | 1           | 0    |
| rS-level BISS<br>r2MI License<br>PID Auto-upd.<br>nput redunda<br>Multistream L<br>SRT Input Lic<br>TTMP Input L<br>ZIXI Input Lic<br>ZIXI Input Lic<br>Z | ate License<br>ant License<br>ucense<br>ucense<br>ense<br>mense<br>time<br>time<br>time<br>time<br>time<br>time<br>time<br>tim                                                                                                    |                        |           |           |           |         |            |            |           |          |                  |              | Yes<br>Yes    | Licensed      | 1           |      |
| rS-level BISS<br>r2MI License<br>PID Auto-upd.<br>nput redunda<br>Wultistream L<br>SRT Input Lic<br>RTMP Input L<br>ZIXI Input Lic<br>Date / T<br>Date / T<br>Date / T<br>Date / T<br>DJpdate Mode:<br>Current Time:<br>NTP Server:<br>Time Zone:<br>Syslog<br>Configure S<br>State:                                                                                                    | ate License ant License License Licens |                        |           |           |           |         |            |            |           |          |                  |              | Yes<br>Yes    | Licensed      | 1           |      |
|                                                                                                    | ate License ant License License Licens |                        |           |           |           |         |            |            |           |          |                  |              | Yes<br>Yes    | Licensed      | 1           |      |

#### 4.3.1. Changing Unit Password

The UMH160UIG can be assigned an access password and the current access

password can be changed. In order to make changes to passwords, click the

Change Password button. A window will appear to enter the current password and new

password.

| Change Password   | d     |        |
|-------------------|-------|--------|
| New Password:     |       |        |
| Confirm Password: |       |        |
|                   | Apply | Cancel |

#### 4.3.2. **Profiles**

The UMH160UIG has the ability to save all configured settings to multiple profiles. Profiles can be saved locally, renamed and saved to external storage to be used on other UMH160UIGs. Profiles can be used to quickly and easily change the configuration of an UMH160UIG to suit different inputs and decoding requirements.

| 🚯 Add   Upload | La       | st Profile A | pplied: |
|----------------|----------|--------------|---------|
| Profile Name 🕇 | Download | Rename       | Delete  |
| 1              | Ļ        | P            | ×       |
| 2              | 1        | Ø            | ×       |
| 2              | 1        | P            | 3       |
|                |          |              |         |
|                |          |              |         |
|                |          |              |         |
|                |          |              |         |

| Add           | 🔂 Add    | Adds a new profile from current settings. User must |  |  |  |
|---------------|----------|-----------------------------------------------------|--|--|--|
|               |          | name profile before creation is complete.           |  |  |  |
| Upload        | 1 Upload | Allows the user to browse to external storage or    |  |  |  |
|               |          | workstation to upload profile to UMH160UIG          |  |  |  |
| Download      | Ļ        | Select a profile from the drop down menu and click  |  |  |  |
|               |          | this button. The user will be prompted to select a  |  |  |  |
|               |          | directory to download the profile.                  |  |  |  |
| Rename        |          | Select a profile from the drop down menu and click  |  |  |  |
|               |          | this button. The user will be prompted for a new    |  |  |  |
|               |          | name for the profile.                               |  |  |  |
| Delete        | ×        | Select a profile from the drop down menu and click  |  |  |  |
|               |          | this button. The user will be prompted to confirm   |  |  |  |
|               |          | deletion of the profile.                            |  |  |  |
| Apply Profile | Apply    | Select a profile from the drop down menu and click  |  |  |  |
|               |          | this button. The UMH160UIG will apply all settings  |  |  |  |
|               |          | contained in the profile selected.                  |  |  |  |
|               |          |                                                     |  |  |  |

#### 4.3.3. Diagnostics

| Admin Control Par | nel      |             |  |
|-------------------|----------|-------------|--|
| Change Password   | Profiles | Diagnostics |  |

The UHM160UIG provides the user the ability to take a snapshot of all current unit settings, reported values, active alarms, and the alarm and log file history. This snapshot will be downloaded as a .TXT format file that can be sent to Wellav for analysis. Click the 'Diagnostics' button and a window will open showing the diagnostic file creation progress. This window is replaced with a download file window when file creation is complete. The user will be asked to 'Open' or 'Save' the file.

| И ИМН16            | DU                                                                                    |                                                                    |
|--------------------|---------------------------------------------------------------------------------------|--------------------------------------------------------------------|
| Logged in as admin |                                                                                       | Temperature 47.5 C (117.5 F) Time: 17:52:48 System Status 💽 Logour |
|                    |                                                                                       | Main Logs System                                                   |
|                    | Admin Control Panel                                                                   |                                                                    |
|                    | Change Password Profiles Diagnostics                                                  | Update Unit Reboot Reset to Defaults                               |
|                    | # System Information                                                                  | 0                                                                  |
|                    | Software Version: 1.0.0<br>Unit Serial Number: DD2/4142370063 Success                 | 0                                                                  |
|                    | gil General Settings The diagnostics file was created                                 | d. 💿                                                               |
|                    | Configure General Settings OK                                                         |                                                                    |
|                    | Unit Alias: (No Alias)                                                                |                                                                    |
|                    | Metwork                                                                               | 0                                                                  |
|                    | Configure Networks Hostname: (none) Default Gateway: MGMT Primary Nameserver: 0.0.0.0 | Secondary Nameserver: 0.0.0.0                                      |
|                    | Name Mode IP Address Subnet Mask Gateway                                              | MAC                                                                |
|                    | MGMT (eth2) 781ic 10.0.0.63 255.255.255.0 0.0.0.0                                     | A0.69.66.05.FB.B3                                                  |
|                    | J MPEG/IP Network                                                                     | 0                                                                  |
|                    | Name IP Address Subnet Mask Gateway MAC                                               | Link Status Tx Rate (Mbps) Rx Rate (Mbps) IGMP                     |
| diagnostics.txt    |                                                                                       | 全部显示                                                               |

#### 4.3.4. System Information

The user is able to check the software versions currently installed and the serial number of the unit.

#### 4.3.5. General Settings

The UMH160UIG can be assigned an alias which is displayed in the upper right-hand corner of the web interface. The alias can help define which UMH160UIG the operator is currently logged into.

|                    | DU                                                           |                            |                                  | , Wellav TEST        |
|--------------------|--------------------------------------------------------------|----------------------------|----------------------------------|----------------------|
| Logged in as admin |                                                              | Temperatur                 | e 48.7 C (119.7 F) Ime: 13:40:25 | System Status Logout |
|                    |                                                              |                            | Main Logs System                 |                      |
|                    | Admin Control Panel                                          |                            |                                  |                      |
|                    | Change Password Profiles Diagnostics                         | Opdate (                   | Jnit Reboot Reset to Defaults    |                      |
|                    | System Information                                           |                            | 0                                |                      |
|                    | Software Version: 1.0.0<br>Unit Serial Number: DD24142370063 | Configure General Settings |                                  |                      |
|                    | 💼 General Settings                                           | Alias: Wellav TEST         | 0                                |                      |
|                    | Configure General Settings                                   | Apply Cancel               |                                  |                      |
|                    | Unit Alias: Wellav TEST                                      |                            |                                  |                      |

#### 4. 3. 6. **DVB-S2X Preset**

If the DVB-S2X tuner module was installed, the following menus and options will be available for configuration. This menu allows the user to configure the preset parameters for DVB-S2X signal. Click Save Setting to Preset button to save your current setting to the preset selected. Click Configure Preset to configure the Preset switching conditions.

| 1     | DVB-S2X Preset       |        |               |                 |                |                      |                |                    |                   | 0    |
|-------|----------------------|--------|---------------|-----------------|----------------|----------------------|----------------|--------------------|-------------------|------|
| Sa    | ve Setting to Preset | Cont   | figure Preset |                 |                |                      |                |                    |                   |      |
|       | Config Name          | Po     | ort           | Service Name    | Service Number | Decoder Input Source | Frequency(MHz) | Symbol Rate(KBaud) | LNB Frequency(MHz | ) LM |
| -(j)+ | Preset1              | D      | VB-S2X Port 1 |                 | 1              | Input 1              | 3840           | 27500              | 5150              |      |
| -(j)+ | Preset2              | D      | VB-S2X Port 1 |                 | 1              | Input 1              | 3840           | 27500              | 5150              |      |
| -(j)+ | Preset3              | D      | VB-S2X Port 1 |                 | 1              | Input 1              | 3840           | 27500              | 5150              |      |
| ÷\$   | Preset4              | D      | VB-S2X Port 1 |                 | 1              | Input 1              | 3840           | 27500              | 5150              |      |
| 385   | Preset5              | ית<br> | VR-S2X Port 1 |                 | 1              | Input 1              | 3840           | 27500              | 5150              | •    |
| 4     | P                    |        |               |                 |                |                      |                |                    | ,                 |      |
|       |                      |        |               | Save Setting to | Preset         |                      |                |                    |                   |      |
|       |                      |        |               | Selected Port:  |                | DVB-S2X Port 1       | Ŧ              |                    |                   |      |
|       |                      |        |               | Selected Preset |                | Preset1              | Ŧ              |                    |                   |      |
|       |                      |        |               |                 |                | Apply                | Cancel         | Ī                  |                   |      |

| Setting       | Range          | Description                                         |
|---------------|----------------|-----------------------------------------------------|
| Select Port   | DVB-S2X        | Defines which port's configuration will be saved to |
|               | Port1          | the Preset.                                         |
|               | DVB-S2X        |                                                     |
|               | Port2          |                                                     |
| Select Preset | Preset 1 to 20 | Defines the Preset name the configuration will be   |
|               |                | saved to.                                           |

| Configure Preset |                |  |  |
|------------------|----------------|--|--|
| Defined Preset:  | Preset1 -      |  |  |
| Service Switch:  | Enabled 👻      |  |  |
| Clock Source:    | System Clock 🔹 |  |  |
| Next Preset:     | Preset2 ·      |  |  |
| Start Time:      | 00:00:00       |  |  |
| End Time:        | 02:00:00       |  |  |
| Frequency:       | Once 👻         |  |  |
|                  |                |  |  |
|                  | Apply Cancel   |  |  |

| Setting        | Range          | Description                                       |
|----------------|----------------|---------------------------------------------------|
| Defined Preset | Preset 1 to 20 | Defines the current Preset name                   |
| Service Switch | Enabled        | This setting allows the user to enable or disable |
|                | Disabled       | the Service Switch.                               |
| Clock Source   | System Clock   | Setting to System Clock the UMH160UIG will        |
|                | Input 1        | refer to its system time configured at Date/Time  |
|                | Input 2        | section.                                          |
|                |                | Setting to Input 1/2 the UMH160UIG will refer to  |
|                |                | the TOT/TDT table in the transport stream of      |
|                |                | Input 1/2.                                        |
| Next Preset    | Preset 1 to 20 | Defines the next preset selected.                 |
| Start Time     | 00:00:00 to    | Defines the start time of switching from the      |
|                | 23:59:59       | current preset to the next preset.                |
| End Time       | 00:00:00 to    | Defines the end time of switching from the        |
|                | 23:59:59       | current preset to the next preset.                |
| Frequency      | Once           | Setting to Once the UMH160UIG will only           |
|                | Every Day      | perform the service switch once.                  |
|                |                | Setting to Every Day the UMH160UIG will           |
|                |                | perform the service switch every day.             |

Click the button to edit the configuration of the Preset selected. The menus for Preset 1 through Preset 20 all contain the same settings.

| Configure Preset1        |                  |  |  |  |
|--------------------------|------------------|--|--|--|
| Config Name:             | Preset1          |  |  |  |
| Port:                    | DVB-S2X Port 1 - |  |  |  |
| Service Name:            | Encryption       |  |  |  |
| Service Number:          | 2 🌲              |  |  |  |
| Decoder Input<br>Source: | Input 2 👻        |  |  |  |
| Frequency(MHz):          | 4230 🌲           |  |  |  |
| Symbol Rate(KBaud):      | 27500 🌲          |  |  |  |
| LNB Frequency(MHz):      | 5150 🌲           |  |  |  |
| LNB Voltage:             | Off 👻            |  |  |  |
| PCR PID:                 | 100              |  |  |  |
| Video PID:               | 100              |  |  |  |
| Video Type:              | Auto 👻           |  |  |  |
| Audio 1 PID:             | 101              |  |  |  |
| Audio 1 Type:            | Auto 👻           |  |  |  |
|                          | Apply Cancel     |  |  |  |

| Setting        | Range          | Description                               |
|----------------|----------------|-------------------------------------------|
| Config Name    | User Entry     | Set a name for the selected Preset        |
| Port           | DVB-S2X Port 1 | Defines the DVB-S2X port the              |
|                | DVB-S2X Port 2 | UMH160UIG will use to receive the         |
|                |                | signal.                                   |
|                |                |                                           |
| Service Name   | User Entry     | This setting allows the user to enter the |
|                |                | service name that UMH160UIG will          |
|                |                | decode.                                   |
|                |                |                                           |
| Service Number | User Entry     | This setting allows the user to enter the |
|                |                | service number that UMH160UIG will        |
|                |                | decode. It should match the service       |
|                |                | number of the preset service.             |

| Decoder Input       | Input 1    | The setting allows the user to select the |
|---------------------|------------|-------------------------------------------|
| Source              | Input 2    | Decoder Input Source. The source          |
|                     |            | should match the DVB-S2X port set in      |
|                     |            | 'Port'.                                   |
| Frequency (MHz)     | 0-14500    | This setting allows the user to enter the |
|                     |            | satellite frequency.                      |
| Symbol Rate (KBaud) | 1000-45000 | This setting allows the user to enter the |
|                     |            | symbol rate.                              |
|                     |            |                                           |
|                     |            |                                           |
| LNB Frequency(MHz)  | 0-13550    | The offset in MHz that the local          |
|                     |            | oscillator is operating. Set to the LNB   |
|                     |            | frequency when you want to enter the      |
|                     |            | satellite frequency in Frequency field.   |
| LNB Voltage         | OFF        | The UMH160UIG has the ability to          |
|                     | 13V        | provide the necessary voltage to power    |
|                     | 18V        | an LNB. Select the correct voltage to     |
|                     |            | supply to the LNB.                        |
| PCR PID             | 0-8191     | This setting allows the user to enter the |
|                     |            | PCR PID.                                  |
|                     |            | It should match the PCR PID of the        |
|                     |            | preset service.                           |
| Video PID           | 0-8191     | This setting allows the user to enter the |
|                     |            | Video PID. It should match the Video      |
|                     |            | PID of the preset service.                |
| Video Type          | Auto       | The UMH160UIG will automatically          |
|                     |            | detect the video type of the preset       |
|                     |            | service.                                  |

| Audio 1 PID | 0-8191 | This setting allows the user to enter the |
|-------------|--------|-------------------------------------------|
|             |        | Audio 1 PID. It should match the Audio    |
|             |        | 1 PID of the preset service.              |
| Audio Type  | Auto   | The UMH160UIG will automatically          |
|             |        | detect the audio type of the preset       |
|             |        | service.                                  |

#### 4.3.7. Unit Network Configuration

| 1    | Network                                                                                                    |        |           |          |           |          |         |         |           |             |             |                |                | 0    |
|------|----------------------------------------------------------------------------------------------------|--------|-----------|----------|-----------|----------|---------|---------|-----------|-------------|-------------|----------------|----------------|------|
| Co   | Configure Networks Hostname: (none) Default Gateway: MGMT Primary Nameserver: 0.0.0.0 Secondary Nameserver: 0.0.0.0 |        |           |          |           |          |         |         |           |             |             |                |                |      |
|      | Name                                                                                                    |        | Mode      | IP Addre | SS        | Subnet I | Mask    | Gateway |           | MAC         |             |                |                |      |
| Ø    | MGMT (eth2)                                                                                                    |        | Static    | 192.168. | 1.100     | 255.255  | 255.0   | 192.168 | 1.1       | A0:69:86:00 | 6:2E:05     |                |                |      |
| ø    | / MPEG/IP Network                                                                                                   |        |           |          |           |          |         |         |           |             |             |                |                |      |
|      | Name                                                                                                    | Mode   | IP Addres | s        | Subnet M  | ask      | Gateway |         | MAC       |             | Link Status | Tx Rate (Mbps) | Rx Rate (Mbps) | IGMP |
| ÷\$} | TS/IP 1 (eth0)                                                                                                    | Static | 10.0.0.71 |          | 255.255.2 | 55.0     | 0.0.0.0 |         | A0:69:86: | 06:2E:03    | N/A (Down)  | 0.000          | 0.000          | V3   |
| ÷    | TS/IP 2 (eth1)                                                                                                    | Static | 10.0.0.72 |          | 255.255.2 | 55.0     | 0.0.0.0 |         | A0:69:86: | 06:2E:04    | N/A (Down)  | 0.000          | 0.000          | V3   |

The management port of the UMH160UIG can be configured on the web interface. To make changes to the management port click, the Configuration section. Domain name servers can be configured on the UMH160UIG clicking the Configure Networks button. IP address and web address entries are accepted as Nameserver addresses.

# NOTE: Exercise extreme caution when performing changes to this menu as network communication can be lost with the UMH160UIG.

| Configure Networks    |              |  |  |  |
|-----------------------|--------------|--|--|--|
| Hostname:             | (none)       |  |  |  |
| Default Gateway:      | MGMT -       |  |  |  |
| Primary Nameserver:   | 10.0.0.53    |  |  |  |
| Secondary Nameserver: | 10.0.0.64    |  |  |  |
|                       | Apply Cancel |  |  |  |

| Configure eth2      |               |  |  |
|---------------------|---------------|--|--|
| Interface Name:     | MGMT          |  |  |
| Mode:               | Static -      |  |  |
| - Static Settings - |               |  |  |
| IP Address:         | 10.0.0.63     |  |  |
| Subnet Mask:        | 255.255.255.0 |  |  |
| Gateway:            | 0.0.0.0       |  |  |
|                     |               |  |  |
|                     | Apply Cancel  |  |  |

| Setting     | Range             | Description                                     |
|-------------|-------------------|-------------------------------------------------|
| Hostname    | User Entry        | This setting allows the user to define an       |
|             |                   | optional                                        |
|             |                   | unit Hostname.                                  |
| Mode        | Static            | Setting to DHCP will allow the network assign   |
|             | DHCP              | an IP address automatically to the              |
|             |                   | UMH160UIG (if supported). Setting to Static     |
|             |                   | allows the user to manually define all IP       |
|             |                   | settings for the management port.               |
| IP Address  | 1.0.0.0-126.0.0.0 | This option is only available if Static Mode is |
|             | 128.0.0.0-        | set. This is the IP address assigned to the     |
|             | 191.255.0.0       | management port.                                |
|             | 192.0.1.0-        |                                                 |
|             | 223.255.255.0     |                                                 |
| Subnet Mask | 255.0.0.0 –       | This option is only available if Static Mode is |
|             | 255.255.255.254   | set. This is the Subnet Mask assigned to the    |
|             |                   | management port.                                |

| Gateway | 1.0.0.0-126.0.0.0 | This option is only available if Static Mode is |
|---------|-------------------|-------------------------------------------------|
|         | 128.0.0.0-        | set. This is the Gateway address assigned to    |
|         | 191.255.0.0       | the management port.                            |
|         | 192.0.1.0-        |                                                 |
|         | 223.255.255.0     |                                                 |

#### **MPEG/IP Network Configuration**

÷

This menu allows the user to configure the network for two data ports. Click the button under the MPEG/IP Network Configuration next to the corresponding port. The settings for both ports are the same.

| Configure eth0  |               |  |
|-----------------|---------------|--|
| Interface Name: | TS/IP 1       |  |
| Mode:           | Static 💌      |  |
| Static Settings |               |  |
| IP Address:     | 10.0.0.71     |  |
| Subnet Mask:    | 255.255.255.0 |  |
| Gateway:        | 0.0.0.0       |  |
|                 |               |  |
|                 | Apply Cancel  |  |

| Setting        | Range      | Description                                          |  |
|----------------|------------|------------------------------------------------------|--|
| Interface Name | User Entry | This setting allows the user to define an interface  |  |
|                |            | name for the ethernet port selected.                 |  |
| Mode           | Static     | Setting to DHCP will allow the network assign an     |  |
|                | DHCP       | IP address automatically to the UMH160UIG (if        |  |
|                |            | supported). Setting to Static allows the user to     |  |
|                |            | manually define all IP settings for the              |  |
|                |            | management port.                                     |  |
| IP Address     | 1.0.0.0-   | This option is only available if Static Mode is set. |  |
|                | 126.0.0.0  | This is the IP address assigned to the               |  |

|             | 128.0.0.0-<br>191.255.0.0<br>192.0.1.0-<br>223.255.255. | management port.                                     |
|-------------|---------------------------------------------------------|------------------------------------------------------|
|             | 0                                                       |                                                      |
| Subnet Mask | 255.0.0.0 –                                             | This option is only available if Static Mode is set. |
|             | 255.255.255                                             | This is the Subnet Mask assigned to the              |
|             | .254                                                    | management port.                                     |
| Gateway     | 1.0.0.0-                                                | This option is only available if Static Mode is set. |
|             | 126.0.0.0                                               | This is the Gateway address assigned to the          |
|             | 128.0.0.0-                                              | management port.                                     |
|             | 191.255.0.0                                             |                                                      |
|             | 192.0.1.0-                                              |                                                      |
|             | 223.255.255                                             |                                                      |
|             | .0                                                      |                                                      |

#### 4.3.8. License Information

Certain features of the UMH160UIG require licenses in order to be functional. The interface displays all licenses available as well as the following status:

- License Locked or Unlocked
- License is Supported or Unsupported by the installed hardware

If licenses need to be applied to the UMH160UIG click Apply License Key button. The menu below will appear where the user can copy and paste the provided license key from Wellav.

| <sub>a</sub> Enter License Key |           |     |
|--------------------------------|-----------|-----|
| Enter a new license key here   |           |     |
|                                |           |     |
|                                |           |     |
|                                |           |     |
|                                |           |     |
|                                | Apply Can | cel |

#### 4.3.9. Data/Time

The UMH160UIG can be set to synchronize with an NTP server or a manual date and

time can be defined by the user. Click the **Configure Date / Time** button to configure the date and time. These values are used to timestamp entries in the Alarm and Event logs under the Reporting tab.

| 🕑 Configure Date / Time                       |                              |        |  |  |
|-----------------------------------------------|------------------------------|--------|--|--|
| Update Mode:                                  | Manual                       | ~      |  |  |
| NTP Server:                                   | 0.0.0.0                      |        |  |  |
| Date:                                         | 2022-08-11                   |        |  |  |
| Time:                                         | 03:37:51                     |        |  |  |
| Time Zone:                                    | (GMT+08:00:00) Asia/Shanghai | *      |  |  |
| Note: Changing time may prompt you to log-in. |                              |        |  |  |
|                                               | Apply                        | Cancel |  |  |

| Setting | Range       | Description                                           |
|---------|-------------|-------------------------------------------------------|
| Update  | NTP         | Setting to NTP uses the local network's NTP server to |
| Mode    | Manual      | synchronize date and time. Manual allows the user to  |
|         |             | define a data and time.                               |
| NTP     | XXX.XXX.XXX | This is the IP address or Domain Name of the local    |
| Server  | .XXX        | NTP Server on the network. This setting is only       |
|         | Domain Name | available if Update Mode is set to NTP.               |

| Date    | MM/DD/YYYY    | This setting is the user defined date. A calendar widget can be used to select the date by clicking the button. This setting is only available if Update Mode is set to Manual. |  |  |  |
|---------|---------------|----------------------------------------------------------------------------------------------------|--|--|--|
| Subnet  | 255.0.0.0     | 55.0.0.0 – This option is only available if Static Mode is set. This                                                                                                    |  |  |  |
| Subriet | 255.0.0.0 -   | This option is only available if Static Mode is set. This                                                                                                    |  |  |  |
| Mask    | 255.255.255.2 | is the Subnet Mask assigned to the management port.                                                                                                    |  |  |  |
|         | 54            |                                                                                                    |  |  |  |
| Time    | 00:00:00-     | This setting is the user defined time. The time is based                                                                                                    |  |  |  |
|         | 23:59:59      | on a 24 hour clock. This setting is only available if the                                                                                                    |  |  |  |
|         |               | Update Mode is set to Manual.                                                                                                    |  |  |  |

#### 4.3.10. Syslog

The UMH160UIG can be configured to send error and event logs formatted in the syslog protocol to a remote user specified Syslog server. To configure the Syslog settings click

the **Configure Syslog** button.

| Sconfigure Syslog |          |        |  |
|-------------------|----------|--------|--|
| State:            | Disabled | -      |  |
| Network Protocol: | UDP      | Ŧ      |  |
| IP Address:       | 10.0.0.1 |        |  |
| Port:             | 514      | -      |  |
|                   | Apply    | Cancel |  |

| Action | Range    | Description                           |
|--------|----------|---------------------------------------|
| State  | Disabled | Enable or Disable sending messages to |
|        | Enabled  | Syslog server.                        |

| Network    | UDP                  | Select which network protocol used to transmit |  |  |
|------------|----------------------|------------------------------------------------|--|--|
| Protocol   | ТСР                  | to the Syslog server.                          |  |  |
| IP Address | Four decimal octets: | IP of the Syslog server.                       |  |  |
|            | XXX.XXX.XXX.XXX      | 0.0.0.0 and 255.255.255.255 are not            |  |  |
|            |                      | permitted.                                     |  |  |
| Port       | 0 - 65535            | Destination port of the Syslog server.         |  |  |

#### 4.3.11. Updating the UMH160UIG

#### 1.Applying software updates

Updates to the UMH160UIG are performed through the web interface. A software update file is provided by Wellav and then uploaded to the unit. Once uploaded, the software update is applied to the unit. To upload software updates to the unit, click on the

**Update Unit** button. The current version and uploaded version are displayed in the Software Versions section. The UMH160UIG will reboot after a software update is complete.

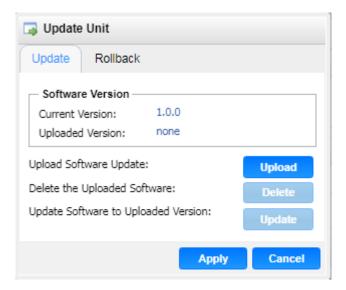

| Action                    | Button | Description                                                                              |
|---------------------------|--------|------------------------------------------------------------------------------------------|
| Upload Software<br>Update | Upload | To upload software updates to the UMH160UIG click this button. The user will be          |
|                           |        | prompted to navigate to an update file. The file will then upload to the UMH160UIG. When |
|                           |        | complete the UMH160UIG with prompt the                                                   |
|                           |        | user to either apply the update or cancel.                                               |
| Delete the                | Delete | Clicking this button prompts the user to                                                 |
| Uploaded Software         |        | confirm the deletion of the software update                                              |
|                           |        | from the UMH160UIG. This will also clear the                                             |
|                           |        | Uploaded Version status of the Software                                                  |
|                           |        | Versions section.                                                                        |
| Update Software           | Update | Clicking the button starts the software update                                           |
| to Uploaded               |        | process. The UMH160UIG will prompt the                                                   |
| Version                   |        | user to confirm the update. Click Yes to                                                 |
|                           |        | continue or No to cancel.                                                                |

#### 2.Rollback Software Updates

The UMH160UIG is capable of reverting back to a previous version of software using the Rollback feature. The UMH160UIG maintains two separate software images; one is the most current version of software with all current settings and the other is the previous version of software with all settings. To perform a rollback, click the Update Unit button and then click the Rollback tab. The UMH160UIG will report after the rollback process.

and then click the Rollback tab. The UMH160UIG will reboot after the rollback process is complete.

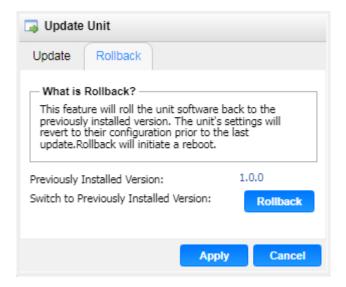

#### 4.3.12. Reboot Unit

The UMH160UIG can be rebooted from the web interface. In order to perform a reboot,

click the **Reboot** button. The UMH160UIG will prompt the user to confirm the reboot.

Once the reboot is complete the login screen will appear allowing the web interface to be logged into.

#### 4.3.13. Reset Defaults

The UMH160UIG settings can be reset to factory defaults. All settings will be returned to the factory defaults except the network management ports IP settings. All event logs will be cleared. To reset all settings to default, click the **Reset to Defaults** button. The UMH160UIG will prompt the user to confirm the reset.

#### 4.4. Log Panel

The Logs tab in the UMH160UIG contains logs for active alarms currently affecting the unit and an event log. The active alarms are updated periodically in order to reflect the real-time state of the unit. Once an error is cleared it will be cleared from the active alarms window. The event log can be used to view alarm and event history. Both the active alarm and event logs can be configured to hide or change the behavior of alarms and events.

|         |                        |                   |                     | Main | Logs | System    |
|---------|------------------------|-------------------|---------------------|------|------|-----------|
| Reporti | ng Control Panel       |                   |                     |      |      |           |
| Alarms  | Logs                   |                   |                     |      |      | Configure |
| State   | Name                   | Location          | Last Changed        |      |      |           |
| 0       | Input Not Present      | Unit              | 2022-08-10 16:37:55 |      |      |           |
| 0       | RF Lock Lost           | Input DTMB Port 2 | 2022-08-10 16:37:55 |      |      |           |
| Θ       | HLS Receive Exceed 20M | Hisinput          | 2022-08-10 16:37:55 |      |      |           |
|         |                        |                   |                     |      |      |           |
|         |                        |                   |                     |      |      |           |
|         |                        |                   |                     |      |      |           |
|         |                        |                   |                     |      |      |           |
|         |                        |                   |                     |      |      |           |
|         |                        |                   |                     |      |      |           |
|         |                        |                   |                     |      |      |           |
|         |                        |                   |                     |      |      |           |
|         |                        |                   |                     |      |      |           |
|         |                        |                   |                     |      |      |           |

#### 4.4.1. Active Alarms

Clicking on the button displays the Active Alarms menu. This list displays all of the active alarms currently affecting the unit. There are four columns in the log that display different types of information.

|          |                         |                   | Main                | Logs | System    |  |  |
|----------|-------------------------|-------------------|---------------------|------|-----------|--|--|
| Reportir | Reporting Control Panel |                   |                     |      |           |  |  |
| Alarms   | Logs                    |                   |                     |      | Configure |  |  |
| State    | Name                    | Location          | Last Changed        |      |           |  |  |
| •        | Input Not Present       | Unit              | 2022-08-10 16:37:55 |      |           |  |  |
| 0        | RF Lock Lost            | Input DTMB Port 2 | 2022-08-10 16:37:55 |      |           |  |  |
| Θ        | HLS Receive Exceed 20M  | Hisinput          | 2022-08-10 16:37:55 |      |           |  |  |
|          |                         |                   |                     |      |           |  |  |
|          |                         |                   |                     |      |           |  |  |

| Title        | Description                                                                        |
|--------------|------------------------------------------------------------------------------------|
| State        | This column displays the nature of the alarm. The 🧕 icon means                     |
|              | the log entry is informational and is not an error. The ${\scriptstyle{[0]}}$ icon |
|              | means the log entry is an active alarm.                                            |
| Name         | This column displays the description of the error. The function that               |
|              | is                                                                                 |
|              | experiencing an error condition is described here.                                 |
| Location     | This column displays the hardware or function that is experiencing                 |
|              | the active error.                                                                  |
| Last Changed | This column displays the date and time the error was raised. This                  |
|              | date and time correlate with the Date and Time settings configured                 |
|              | before.                                                                            |

#### 4.4.2. Event Logs

Clicking on the Logs button displays the Event Log menu. This list displays all of the events and alarms that have affected the unit. The UMH160UIG stores up to four days' worth of logs. If the unit is rebooted or powered off and on the event logs are cleared.

The logs can be cleared manually by clicking the Clear button. The logs can be

Download

downloaded as a .tsv file and saved to an external location by clicking the

button. There are five columns in the log that display different types of information.

|          |                   |            |                          |                                                              |             |         | Mai    | n Logs    | System    |
|----------|-------------------|------------|--------------------------|--------------------------------------------------------------|-------------|---------|--------|-----------|-----------|
| Reportin | g Control Panel   |            |                          |                                                              |             |         |        |           |           |
| Alarms   | Logs              |            |                          |                                                              |             |         |        |           | Configure |
| Refresh  | Clear Downlos     | ad         |                          |                                                              |             |         |        |           |           |
| Severity | Timestamp         | Transition | Location                 | Message                                                      |             |         |        |           |           |
| 0        | 2022-06-22 16:14: | 0          | Unit                     | Exit Input1 Not Present Status                               |             |         |        |           |           |
| 0        | 2022-06-22 16:14: | 0          | Input TS/IP Port 1 Strea | Exit TS/IP Port 1 Stream 1 Ts Sync Lost Status               |             |         |        |           |           |
| 0        | 2022-06-22 16:14: | 0          | Unit                     | Input1 Not Present                                           |             |         |        |           |           |
| 0        | 2022-06-22 16:14: | 0          | Input TS/IP Port 1 Strea | TS/IP Port 1 Stream 1 Ts Sync Lost                           |             |         |        |           |           |
| 0        | 2022-06-22 14:40: | ٢          | Decoder                  | Video Decoding                                               |             |         |        |           |           |
| 0        | 2022-06-22 14:40: | ٢          | Output Mpegip Channel2   | Exit Output MpegIp Channel2 Nic Link Lost Status             |             |         |        |           |           |
| 0        | 2022-06-22 14:40: | 0          | Output MpegIp Channel1   | Exit Output MpegIp Channel1 Nic Link Lost Status             |             |         |        |           |           |
| 0        | 2022-06-22 14:40: | 0          | Input TS/IP Port 1 Strea | Exit TS/IP Port 1 Stream 1 Input Lost Status                 |             |         |        |           |           |
| 0        | 2022-06-22 14:40: | 0          | Unit                     | Exit Input1 Not Present Status                               |             |         |        |           |           |
| 0        | 2022-06-22 14:40: | 0          | Input TS/IP Port 1 Strea | Exit TS/IP Port 1 Stream 1 Ts Sync Lost Status               |             |         |        |           |           |
| 0        | 2022-06-22 14:39: | 0          | Decoder                  | Video Not Decoding                                           |             |         |        |           |           |
| 0        | 2022-06-22 14:39: | 0          | Unit                     | Input1 Not Present                                           |             |         |        |           |           |
| 0        | 2022-06-22 14:39: | ٢          | Input TS/IP Port 1 Strea | TS/IP Port 1 Stream 1 Ts Sync Lost                           |             |         |        |           |           |
| 0        | 2022-06-22 14:39: | ٢          | Output MpegIp Channel2   | Output MpegIp Channel2 Nic Link Lost                         |             |         |        |           |           |
| 0        | 2022-06-22 14:39: | ٢          | Output MpegIp Channel1   | Output MpegIp Channel1 Nic Link Lost                         |             |         |        |           |           |
| 0        | 2022-06-22 14:39  | 8          | Input TS/IP Port 1 Strea | TS/IP Port 1 Stream 1 Input Lost<br>Severity: ① Info ① Error | Transition: | 🖐 Event | t 🔘 We | nt Good ( | Went Bad  |

| Title                                                                       | Description                                                                                         |
|-----------------------------------------------------------------------------|----------------------------------------------------------------------------------------------------|
| Severity                                                                    | This column displays the nature of the alarm. The $\begin{array}{c} \end{array}$ icon means the log |
|                                                                             | entry is informational and is not an error. The ${}^{igodoldsymbol{0}}$ icon means the log entry is |
|                                                                             | an active alarm.                                                                                    |
| Timestamp                                                                   | This column displays the date and time the error was raised or cleared. This                        |
|                                                                             | date and time correlate with the Date and Time settings configured before.                          |
| Transition This column displays when an alarm transition from a bad to good |                                                                                                    |
|                                                                             | state. When an error is raised the $\bigcirc$ icon is displayed. When an error is                   |
|                                                                             | cleared the 🥯 icon is displayed. When an event takes place the $ ot=$ icon                          |
|                                                                             | is displayed.                                                                                       |
| Location                                                                    | This column displays the hardware or function that experienced the alarm or                         |
|                                                                             | event.                                                                                              |
| Message                                                                     | This column displays the description of the error or event. The function or                         |
|                                                                             | hardware that experienced the event or error is described here.                                     |

#### 4.4.3. Configuring the Logs

The UMH160UIG allows the user to configure alarms and events. In order to configure

these options, click the **Configure** button. The **Conditions** tab allows the user to configure the alarms reported by the UMH160UIG. The **Events** tab allows the user to configure the events reported by the UMH160UIG. Each column and its function are described below. A user configured time offset can also be applied to allow viewing the logs in a local time zone.

| Configure Conditions and E     | vents                       |              |          |              |           |
|--------------------------------|-----------------------------|--------------|----------|--------------|-----------|
| Set Viewer Time Offset: ±00:00 | ‡ HR                        |              |          |              |           |
| Conditions Events              |                             |              |          |              |           |
| Name 🕇                         | Location 1                  | Log 🗹        | Severity | Alarm        | SNMP Trap |
| ASI Input Lock Loss Error      | Input ASI Port 1            |              | Error    | $\checkmark$ |           |
| ASI Input Lock Loss Error      | Input ASI Port 2            | $\checkmark$ | Error    | $\checkmark$ |           |
| Ac3 Audio Unsupported          | Decoder                     | $\checkmark$ | Error    | $\checkmark$ |           |
| Audio Not Decoding             | Decoder                     | $\checkmark$ | Error    | $\checkmark$ |           |
| Backup Input Active            | Unit                        | $\checkmark$ | Error    |              |           |
| Backup Input Active            | Unit                        | $\checkmark$ | Error    |              |           |
| Fan Speed Below Lower Limit    | Unit                        | $\checkmark$ | Error    | $\checkmark$ |           |
| HEVC Video Unsupported         | Decoder                     | $\checkmark$ | Error    | $\checkmark$ |           |
| IP Loss Error                  | Input TS/IP Port 1 Stream 1 | $\checkmark$ | Error    | $\checkmark$ |           |
| IP Loss Error                  | Input TS/IP Port 1 Stream 2 | $\checkmark$ | Error    | $\checkmark$ |           |
| IP Loss Error                  | Input TS/IP Port 2 Stream 1 | $\checkmark$ | Error    | $\checkmark$ |           |
| IP Loss Error                  | Input TS/IP Port 2 Stream 2 | $\checkmark$ | Error    | $\checkmark$ |           |
| Input Not Present              | Unit                        |              | Error    | $\checkmark$ |           |
| land Mat Decent                | i i una                     | -1           | F        |              |           |
|                                |                             |              |          | Appl         | y Cancel  |

| Title    | Description                                                                                         |
|----------|----------------------------------------------------------------------------------------------------|
| Name     | This column displays the name of the error or condition. This is informational                      |
|          | data: no options can be set here.                                                                   |
| Location | This column displays the hardware or function that the alarm or event applies                       |
|          | to. This is informational data; no options can be set here.                                         |
| Log      | Checking the box in this column creates an entry in the event log in the case                       |
|          | this error or event is raised. If this box is unchecked this error or event will be                 |
|          | hidden and not logged if raised.                                                                    |
| Severity | This column is only available in the Conditions tab This option allows the                          |
|          | user to set the severity of the error to Info or Error. If Info is selected in the                  |
|          | drop down box the ${}^{\textcircled{0}}$ icon will displayed in the event log. If Error is selected |
|          | the $artheta$ icon will be displayed in the event log.                                              |
| Alarm    | This column is only available in the Conditions tab This option allows the                          |
|          | user to enable or disable this alarm in the Active Alarms log. If checked                           |
|          | the alarm will be displayed in the Active Alarms log if raised. If this box                         |
|          | is unchecked this error will be hidden.                                                             |

| SNMP Trap | This column allows the user to send an SNMP Trap if this alarm is raised. If    |
|-----------|---------------------------------------------------------------------------------|
|           | this box is checked an SNMP Trap is sent when this alarm is raised. If this box |
|           | is unchecked an SNMP is not sent.                                               |

# 5. Appendices

#### 5.1. Acronyms and Glossary

**8VSB**: Vestigial sideband modulation with 8 discrete amplitude levels.

**16VSB**: Vestigial sideband modulation with 16 discrete amplitude levels.

AAC: Advanced Audio Coding

AC-3: Also known as Dolby Digital

AES: Audio Engineering Society

AFD: Active Format Descriptor

ASI: Asynchronous Serial Interface

ATSC: Advanced Television Systems Committee

AV: Audio Video

Bit Rate: The rate at which the compressed bit stream is delivered from the channel to

the input of a decoder.

BNC: British Naval Connector

BPS: Bits per second.

CAM: Conditional Access Module

CAT: Conditional Access Table

CAT6: Category 6 – Cable standard for gigabit Ethernet

CC: Closed Caption

CI: Common Interface

CoP: Code of Practice

**CRC**: Cyclic Redundancy Check

**CVCT**: Cable Virtual Channel Table

dB: Decibel

**DDPlus**: Dolby Digital Plus

DHCP: Dynamic Host Configuration Protocol

**DPI**: Digital Program Insertion

DTVCC: Digital Television Closed Captioning

DVB: Digital Video Broadcasting

**EBU**: European Broadcasting Union

EIA: Electronic Industries Alliance

EIT: Event Information Table

EPG: Electronic Program Guide

ETM: Extended Text Message

ETT: Extended Text Table

**Event**: An event is defined as a collection of elementary streams with a common time base, an associated start time, and an associated end time.

FCC: Federal Communications Commission

FEC: Forward Error Correction

**Field**: For an interlaced video signal, a "field" is the assembly of alternate lines of a frame. Therefore, an interlaced frame is composed of two fields, a top field and a bottom field.

**Frame**: A frame contains lines of spatial information of a video signal. For progressive video, these lines contain samples starting from one time instant and continuing through successive lines to the bottom of the frame. For interlaced video a frame consists of two fields, a top field and a bottom field. One of these fields will commence one field later than the other.

HANC: Horizontal Ancillary

HD: High Definition

**High level**: A range of allowed picture parameters defined by the MPEG-2 video coding specification which corresponds to high definition television.

I/O: Input/Output

IP: Internet Protocol

Kbps: 1000 bit per second

LED: Light Emitting Diode

LNB: Low-Noise Block

MAC: Medium Access Control

**Main level**: A range of allowed picture parameters defined by the MPEG-2 video coding specification with maximum resolution equivalent to ITU-R Recommendation 601.

Main profile: A subset of the syntax of the MPEG-2 video coding specification that is

expected to be supported over a large range of applications.

**Mbps**: 1,000,000 bits per second.

MER: Modulation Error Ratio

MGT: Master Guide Table

MIB: Management Information Base

MP@HL: Main profile at high level.

MP@ML: Main profile at main level.

MPEG: Refers to standards developed by the ISO/IEC JTC1/SC29 WG11, Moving

Picture Experts Group. MPEG may also refer to the Group.

MPEG-2: Refers to ISO/IEC standards 13818-1 (Systems), 13818-2 (Video), 13818-3

(Audio), 13818-4

MPTS: Multiprogram Transport Stream

NTP: Networking Time Protocol

NTSC: National Television System Committee

OSD: On Screen Display

PAL: Phase-Alternating Line

**PAT**: Program Association Table

PCM: Pulse-Code Modulation

PCR: Program Clock Reference

PCM: Pulse-code Modulation

PID: Packet Identifier. A unique integer value used to associate elementary streams of a

program in a single or multi-program transport stream.

PMT: Program Map Table

Profile: A defined subset of the syntax specified in the MPEG-2 video coding

specification

Program specific information (PSI): PSI consists of normative data which is

necessary for the demultiplexing of transport streams and the successful

regeneration of programs.

Program: A program is a collection of program elements. Program elements may be

elementary streams. Program elements need not have any defined time base; those that do have a common time base and are intended for synchronized presentation.

- PTS: Presentation Time Stamp
- **QAM**: Quadrature Amplitude Modulation
- **QPSK**: Quadrature Phase-Shift Keying
- RDS: Receiver Decoder System
- RF: Radio Frequency
- RGBHV: Red, Green, Blue, Horizontal, Vertical
- RO: Read Only
- RPM: Revolutions Per Minute
- RRT: Rating Region Table
- RS-232: Recommended Standard. A standard for serial binary data interconnection.
- RU: Rack Unit
- RW: Read/Write
- SD: Standard Definition
- SDI: Serial Digital Interface
- SFP: Small Form-Factor Pluggable
- SI: System Information
- SMPTE: Society of Motion Pictures and Television Engineers
- **SNMP**: Simple Network Management Protocol
- SPTS: Single Program Transport Stream
- SSRC: Synchronization Source

**STD input buffer**: A first-in, first-out buffer at the input of a system target decoder for storage of compressed data from elementary streams before decoding.

**STD**: System Target Decoder. A hypothetical reference model of a decoding process

used to describe the semantics of the Digital Television Standard multiplexed bit stream.

stream.

STT: System Time Table

- **TS**: Transport Stream
- TVCT: Terrestrial Virtual Channel Table

UTC: Coordinated Universal Time

VANC: Vertical Ancillary

VBI: Video Blanking Interval

**VCT**: Virtual Channel Table. Used in reference to either TVCT or CVCT.

**XLR**: Cannon "X" series connector, with a Latch, and Rubber around the contacts.

YPbPr: Component Red, Green, Blue

# 5.2. Specifications

| RF                 |                                                  |
|--------------------|--------------------------------------------------|
| DVB-S/S2/S2X Input |                                                  |
| Input              | RF (F-type), 75Ω                                 |
| DVB-S/S2/S2X Input | QPSK, 8PSK, 16APSK, 32APSK, 64APSK               |
| Symbol Rate        | 1~45 MSps (QPSK, 8PSK, 16APSK, 32APSK), 1-34MSps |
|                    | (64APSK)                                         |
| Input Frequency    | 950~2150 MHz                                     |
| Max Bit-rate       | 150Mbps                                          |
| Signal Level       | -65~-25 dBm                                      |
| LNB Power          | DC 13/18V@350mA                                  |
| Control Tone       | 22K on/off                                       |
| Roll-off Factors   | 0.35, 0.25, 0.20                                 |
| Advanced Feature   | 16/32/64APSK                                     |
|                    | CCM/VCM demodulation supported                   |
|                    | Multi-stream supported (single ISI)              |
|                    | Roll-off factors:0.15, 0.10, 0.05                |
| DVB-C Input        |                                                  |
| Input              | RF (F-type), 75Ω                                 |
| Symbol Rate        | 1~6.952 MBauds                                   |
| QAM Туре           | J.83 A/B/C                                       |
| Input Frequency    | 48-862 MHz                                       |

| Range             |                                             |
|-------------------|---------------------------------------------|
| Max Bit-rate      | 55Mbps                                      |
| Signal Level      | 40~80 dBuV (64QAM)                          |
|                   | 44-100 dBuV (256QAM)                        |
| DVB-T Input       |                                             |
| Input             | RF (F-type), 75Ω                            |
| Constellation     | QPSK/16/64QAM                               |
| Bandwidth         | 6/7/8M                                      |
| Input Frequency   | 48~862 MHz                                  |
| Range             |                                             |
| Max Bitrate       | 31.67Mbps                                   |
| Signal Level      | -65~-25 dBm                                 |
| Transmission Mode | 2K, 8K                                      |
| FEC Mode          | 1/2, 2/3, 3/4, 5/6, 7/8                     |
| Guard Interval    | 1/4, 1/8, 1/16, 1/32                        |
| DVB-T2 Input      |                                             |
| Input             | RF (F-type), 75Ω                            |
| Constellation     | QPSK/16/64/128/256QAM                       |
| Bandwidth         | 6/7/8M                                      |
| Input Frequency   | 48~862 MHz                                  |
| Range             |                                             |
| Max Bitrate       | 50.1Mbps                                    |
| Transmission Mode | 1K, 2K, 4K, 8K, 16K, 32K                    |
| FEC Mode          | 1/2, 3/5, 2/3, 3/4, 4/5, 5/6                |
| Guard Interval    | 1/4, 1/8, 1/16, 1/32, 1/128, 19/256, 19/128 |
| ISDB-T/Tb Input   |                                             |
| Input             | RF (F-type), 75Ω                            |
| Constellation     | QPSK/16/64QAM                               |
| Bandwidth         | 6MHz                                        |

| Input Frequency | 48~862 MHz                   |
|-----------------|------------------------------|
| Range           |                              |
| Max Bitrate     | 23.42Mbps                    |
| Signal Level    | -65~-10 dBm                  |
| Carriers Mode   | 2/4/8K                       |
| FEC Mode        | 1/2, 2/3, 3/4, 5/6, 7/8      |
| Guard Interval  | 1/4, 1/8, 1/16, 1/32         |
| 8VSB Input      |                              |
| Input           | RF (F-type), 75Ω             |
| Bandwidth       | 6MHz                         |
| Input Frequency | 57~803 MHz (fixed frequency) |
| Range           |                              |
| Sensitivity     | -83~-8 dBm                   |
| Channel Plans   | Broadcast                    |
| Max Bit-rate    | 19.39Mbps                    |

| TS/IP              | TS/IP                                          |  |  |  |  |
|--------------------|------------------------------------------------|--|--|--|--|
| GbE IP             |                                                |  |  |  |  |
| Interface          | 2*GbE level RJ45 port                          |  |  |  |  |
| Speed              | Up to 1000Mbps                                 |  |  |  |  |
| Package Format     | UDP/RTP/HLS/RTMP/SRT/ZIXI/RIST                 |  |  |  |  |
| Traffic Type       | Unicast: (ARP)                                 |  |  |  |  |
|                    | Multicast: V2, V3 (optional)                   |  |  |  |  |
| Number of Channels | 2 x input & 2 x output                         |  |  |  |  |
| FEC                | ProMPEG CoP3v2(1 x input & 1 x output)(Future) |  |  |  |  |
| TCP/IP Protocol    | IPv4                                           |  |  |  |  |
| IGMP               | Version1, 2 & 3                                |  |  |  |  |

DVB-ASI

| Interface                                      | 4 BNC, 75Ω (2xASI input, 2xASI output)        |  |  |  |  |
|------------------------------------------------|-----------------------------------------------|--|--|--|--|
| Max Bitrate                                    | 150Mbps                                       |  |  |  |  |
| Packet Type                                    | 188/204 bytes                                 |  |  |  |  |
| Input Mode                                     | Spread and burst                              |  |  |  |  |
| Output Mode                                    | Spread                                        |  |  |  |  |
| Supports MPEG-2/H                              | H.264/H.265/AVS+/AVS2 SD/HD/UHD stream bypass |  |  |  |  |
| transmission                                   |                                               |  |  |  |  |
| Supports AC-3/E-AC-3 audio bypass transmission |                                               |  |  |  |  |

| DVB De-scrambling  |                                                     |
|--------------------|-----------------------------------------------------|
| DVB Common         | 2 slots                                             |
| Interface          |                                                     |
| Bitrate            | Max. 150Mbps (Depending on processing capability of |
|                    | CAM module)                                         |
| CAM Supported      | NEOTION, SMIT, ASTON and other major CAMs           |
| CAS Supported      | CONAX, IRDETO, Novel-Super TV, CTI and other major  |
|                    | CAS                                                 |
| BISS-1& BISS-E     | Program level, Decoded Service only                 |
|                    | TS level (future licensed option)                   |
| Number of Services | Limited by CAM                                      |

| Decoder              |                                                        |
|----------------------|--------------------------------------------------------|
| Interface            |                                                        |
| Composite Video      | 1xBNC, 75Ω PAL/NTSC                                    |
| Output               |                                                        |
| SD/HD-SDI Output     | 2xBNC, 75Ω                                             |
| Digital Output       | 1xHDMI 2.0 connector                                   |
| Analog Audio Outputs | 4xBNC,75Ω unbalanced                                   |
|                      | 2 pairs of analogue balanced audio output via 1x15 Pin |

|         | D-sub (4xXLR Breakout Cable) (1 by default, 2 is a future |
|---------|-----------------------------------------------------------|
|         | option)                                                   |
| AES/EBU | 2 pairs of digital unbalanced AES/EUB output via 1x15     |
|         | Pin D-sub (2xBNC, Breakout Cable) (1 by default, 2 is a   |
|         | future option)                                            |

| Video Decoding       |                                                   |
|----------------------|---------------------------------------------------|
| Video Profile/Levels | MPEG-2 SD 4:2:0 MP@ML                             |
|                      | MPEG-2 HD 4:2:0 MP@ML                             |
|                      | MPEG-4 AVC/H.264 SD MP@L3                         |
|                      | MPEG-4 AVC/H.264 HD MP@L4.1/HP@4.1                |
|                      | AVS-P16/AVS+                                      |
|                      | AVS2 P2 10 bit Profile @Level 8.2.60              |
|                      | H.265/HEVC Main/Main10 profile@Level5.1 High-tier |
| Output Format        | 720x576i@25                                       |
|                      | 720x480i@29.97,30                                 |
|                      | 720x480p@50,59.94,60                              |
|                      | 1280x720p@50,59.94,60                             |
|                      | 1920x1080i@25,29.97,30                            |
|                      | 1920x1080p@25,30,50,59.94,60                      |
|                      | 3840x2160@25,30,50,60                             |
| Aspect Ratio         | 4:3 letterbox, 4:3 pan and scan,                  |
| Conversion           | 16:9 letterbox, 16:9 pan and scan                 |

| Audio Decoding           |                                      |
|--------------------------|--------------------------------------|
| Number of Audio Services | 1 by default, 2 is a future option   |
| Audio Codecs Supported   | MPEG1 Layer II                       |
|                          | Dolby Digital AC-3 (Optional)        |
|                          | Dolby Digital Plus (E-AC3, optional) |

|                         | AAC-LC, HE-AAC, HE-AACv2(Optional) |
|-------------------------|------------------------------------|
| SDI Embedded Audio      | 1 audio pair by default            |
| Output                  |                                    |
| Adjustable Volume Level | -63~0 dB                           |
|                         |                                    |

| Transcoding (future) |                                                   |
|----------------------|---------------------------------------------------|
| TS Transcoding       |                                                   |
| Processing Channels  | 1 UHD programs                                    |
|                      |                                                   |
| Input                |                                                   |
| Video                | H.264 (MPEG-4 part 10) or MPEG-2 or AVS+ or AVS2  |
|                      | or HEVC/H.265                                     |
| Video Format         | Up to 2160p60                                     |
| Aspect Ratio         | 4:3, 16:9, auto                                   |
| Audio                | MPEG-1 Layer I/II                                 |
|                      | Dolby Digital (AC-3)/Dolby Digital Plus(E-AC3)    |
|                      | (optional)                                        |
|                      | AAC (optional)                                    |
| Audio Mode           | Stereo, dual mono, single mono                    |
|                      |                                                   |
| Output               |                                                   |
| Video                | H.265/HEVC Main/Main10 profile@Level5.1 High-tier |
| Resolution           | 576i, 480i (BT.656)                               |
|                      | 1080i50, 1080i60, 1080i59.94                      |
|                      | 720P50, 720P60, 720P59.94                         |
|                      | 1080p25, 1080p30, 1080p5994, 1080p60              |
|                      | 2160p25, 2160p30, 2160p50, 2160p60                |
| Audio                | MPEG-1 Layer I/II                                 |

|                    | Dolby Digital AC-3 (optional)            |
|--------------------|------------------------------------------|
|                    | AAC (optional)                           |
| Subtitle and Audio | Pass-through                             |
| Bit-rate           | MPEG-2 video: 2.0~15 Mbps (CBR & VBR)    |
|                    | AVS+ video: 1.0~15 Mbps (CBR & VBR)      |
|                    | H.264 Video: 1.0~20 Mbps (CBR & VBR)     |
|                    | AVS2 Video: 2.0~40Mbps (CBR & VBR)       |
|                    | H.265/HEVC Video: 2.0~40Mbps (CBR & VBR) |
|                    | Audio: 64~384 Kbps                       |
| Adjustable Volume  | -63~0 dBm                                |

| Management            |                                     |
|-----------------------|-------------------------------------|
| Connector             | RJ-45 10/100Mbps - auto negotiating |
| Protocols             | HTTP HTTPS and SNMP                 |
| User Interfaces       | Full control via web GUI            |
|                       | Front panel                         |
| Automation Interfaces | Full status via SNMP                |
|                       | Configurable SNMP traps             |
| Firmware Updates      | Via web GUI                         |

| Physical & Environment |                                                   |
|------------------------|---------------------------------------------------|
| Power Supply           | 100~240 VAC 50/60Hz                               |
|                        | Dual AC (via a hardware upgrade, optional)        |
|                        | Dual 36~72V DC (via a hardware upgrade, optional) |
| Size                   | 1RU rack mount chassis                            |
| Dimension              | 483mm x 312mm x 44mm                              |
| Operating Temperature  | 0℃~50℃                                            |
| Storage Temperature    | -40°C~70°C                                        |
| Relative Operating     | < 95% (non-condensing)                            |

| Humidity |  |
|----------|--|
|----------|--|

| Order Information |                                                     |
|-------------------|-----------------------------------------------------|
| Model             | Description                                         |
| UMH160UIG         | H.264/MPEG-2 Receiver decoder, 1 x RF input, IP/ASI |
|                   | in/out, HLS in, SDI/HDMI/CVBS decoding, MPEG1L2, IP |
|                   | management                                          |

| License       | Description                      |
|---------------|----------------------------------|
| 16001         | AC3 Decoding License             |
| 16002         | AAC Decoding License             |
| 16003         | HEVC HD/SD Decoding License      |
| 16004         | 4K/HDR Decoding License          |
| 16005         | Multiplexing License             |
| 16006(Future) | TS-level BISS Decryption License |
| 16007         | T2MI License                     |
| 16008(Future) | PID Auto-update License          |
| 16009         | Input redundant License          |
| 16010(Future) | Multi-stream License             |
| 16011         | SRT Input License                |
| 16012(Future) | RTMP Input License               |
| 16013(Future) | ZIXI Input License               |